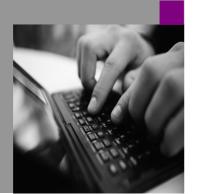

How-to Guide SAP NetWeaver '04 SAP Enterprise Portal 6.0

# <u>How To...</u> <u>Configure the</u> <u>Univeral Worklist</u>

Version 1.00 – May 2004

Applicable Releases: SAP NetWeaver '04 (SAP Enterprise Portal SP3, limited SP2 )

| <ul> <li>© Copyright 2004 SAP AG. All rights reserved.</li> <li>No part of this publication may be reproduced or transmitted in any form or for any purpose without the express permission of SAP AG. The information contained herein may be changed without prior notice.</li> <li>Some software products marketed by SAP AG and its distributors contain proprietary software components of other software vendors.</li> </ul> | SAP, R/3, mySAP, mySAP.com, xApps, xApp,<br>SAP NetWeaver, and other SAP products and<br>services mentioned herein as well as their<br>respective logos are trademarks or registered<br>trademarks of SAP AG in Germany and in<br>several other countries all over the world. All<br>other product and service names mentioned are<br>the trademarks of their respective companies.<br>Data contained in this document serves<br>informational purposes only. National product<br>specifications may vary. |
|----------------------------------------------------------------------------------------------------|----------------------------------------------------------------------------------------------------|
| Microsoft, Windows, Outlook, and PowerPoint<br>are registered trademarks of Microsoft<br>Corporation.                                                                                                    | These materials are subject to change without<br>notice. These materials are provided by SAP<br>AG and its affiliated companies ("SAP Group")<br>for informational purposes                                                                                                    |
| IBM, DB2, DB2 Universal Database, OS/2,<br>Parallel Sysplex, MVS/ESA, AIX, S/390,<br>AS/400, OS/390, OS/400, iSeries, pSeries,<br>xSeries, zSeries, z/OS, AFP, Intelligent Miner,<br>WebSphere, Netfinity, Tivoli, and Informix are<br>trademarks or registered trademarks of IBM<br>Corporation in the United States and/or other<br>countries.                                                                                  | only, without representation or warranty of any<br>kind, and SAP Group shall not be liable for<br>errors or omissions with respect to the<br>materials. The only warranties for SAP<br>Group products and services are those that are<br>set forth in the express warranty statements<br>accompanying such products and services, if<br>any. Nothing herein should be construed as<br>constituting an additional warranty.                                                                                 |
| Oracle is a registered trademark of Oracle Corporation.                                                                                                    | These materials are provided "as is" without a warranty of any kind, either express or implied,                                                                                                    |
| UNIX, X/Open, OSF/1, and Motif are registered trademarks of the Open Group.                                                                                                    | warranty of any kind, entref express of implied,<br>including but not limited to, the implied<br>warranties of merchantability, fitness for a<br>particular purpose, or non-infringement.                                                                                                    |
| Citrix, ICA, Program Neighborhood,<br>MetaFrame, WinFrame, VideoFrame, and<br>MultiWin are trademarks or registered<br>trademarks of Citrix Systems, Inc.                                                                                                    | SAP shall not be liable for damages of any kind<br>including without limitation direct, special,<br>indirect, or consequential damages that may<br>result from the use of these materials.<br>SAP does not warrant the accuracy or                                                                                                    |
| HTML, XML, XHTML and W3C are trademarks<br>or registered trademarks of W3C <sup>®</sup> , World Wide<br>Web Consortium, Massachusetts Institute of<br>Technology.                                                                                                    | completeness of the information, text, graphics,<br>links or other items contained within these<br>materials. SAP has no control over the<br>information that you may access through the<br>use of hot links contained in these materials and                                                                                                    |
| Java is a registered trademark of Sun<br>Microsystems, Inc.                                                                                                    | does not endorse your use of third party web<br>pages nor provide any warranty whatsoever<br>relating to third party web pages.                                                                                                    |
| JavaScript is a registered trademark of Sun<br>Microsystems, Inc., used under license for<br>technology invented and implemented by<br>Netscape.                                                                                                    | SAP NetWeaver "How-to" Guides are intended<br>to simplify the product implementation. While<br>specific product features and procedures<br>typically are explained in a practical business                                                                                                    |
| MaxDB is a trademark of MySQL AB, Sweden.                                                                                                    | context, it is not implied that those features and<br>procedures are the only approach in solving a<br>specific business problem using SAP                                                                                                    |

| NetWeaver. Should you wish to receive<br>additional information, clarification or support,<br>please refer to SAP Consulting. |
|----------------------------------------------------------------------------------------------------|
| please refer to SAP Consulting.                                                                                               |
|                                                                                                    |
|                                                                                                    |
|                                                                                                    |
|                                                                                                    |
|                                                                                                    |
|                                                                                                    |
|                                                                                                    |
|                                                                                                    |
|                                                                                                    |
|                                                                                                    |
|                                                                                                    |
|                                                                                                    |
|                                                                                                    |
|                                                                                                    |
|                                                                                                    |
|                                                                                                    |
|                                                                                                    |
|                                                                                                    |
|                                                                                                    |
|                                                                                                    |
|                                                                                                    |
|                                                                                                    |
|                                                                                                    |
|                                                                                                    |
|                                                                                                    |
|                                                                                                    |
|                                                                                                    |
|                                                                                                    |
|                                                                                                    |
|                                                                                                    |
|                                                                                                    |
|                                                                                                    |
|                                                                                                    |
|                                                                                                    |
|                                                                                                    |
|                                                                                                    |
|                                                                                                    |
|                                                                                                    |
|                                                                                                    |
|                                                                                                    |
|                                                                                                    |

| 1   | SCENARIOS                                                       | 1  |
|-----|-----------------------------------------------------------------|----|
| 2   | RESULTS                                                         | 2  |
| 2.1 | Minimal Configuration                                           | 2  |
| 2.2 | Customize existing List Views                                   | 2  |
| 2.3 | Item Launch Configuration                                       | 2  |
| 2.4 | Custom Attributes                                               | 3  |
| 2.5 | List Views with Custom Attributes                               | 4  |
| 2.6 | Decision Views                                                  | 5  |
| 2.7 | Tailored UWL iViews                                             | 5  |
| 3   | STEP BY STEP - MINIMAL CONFIGURATION                            | 7  |
| 3.1 | Prerequisites                                                   | 7  |
| 3.2 | Creating the System in the System Landscape                     | 7  |
| 3.3 | Mapping the Portal User to the System User                      | 9  |
| 3.4 | Adding the UWL iView to the User Role                           | 10 |
| 3.5 | Registering the System with the UWL                             | 12 |
| 3.6 | Registering System Item Types with the UWL                      | 14 |
| 3.7 | Uploading Configuration Files                                   | 17 |
| 4   | STEP BY STEP – CUSTOMIZE EXISTING LIST VIEWS                    | 19 |
| 4.1 | Get the definition of the View to be Customized                 | 19 |
| 4.2 | Create new configuration file                                   | 20 |
| 4.3 | Copy the existing view definition to the new configuration file | 20 |
| 4.4 | Modify the view                                                 | 21 |
|     | .4.1 Remove or add columns                                      |    |
|     | .4.2 Change column order                                        |    |
|     | .4.3 Change sorting<br>.4.4 Change date format                  |    |
| 4.  | .4.4 Change date format                                         |    |
| 4.5 | Upload the config file                                          | 23 |

| Ho   | W TO CONFIGURE AND CUSTOMIZE THE UNIVERSAL WORKLIST         | PUBLIC |
|------|-------------------------------------------------------------|--------|
| 5    | STEP BY STEP – ITEM LAUNCH CONFIGURATION                    | 25     |
| 5.1  | Inspecting Current Item Launch Configuration                | 25     |
| 5.2  | Creating a New Configuration File                           | 27     |
| 5.3  | Adding Custom Launch Configuration for iViews               | 28     |
| 5.4  | Overriding ITS MiniApp Launch Configuration                 |        |
| 5.5  | EP 5.0 Backward Compatibility: Converting Override XML File | 32     |
| 6    | STEP BY STEP – CUSTOM ITEM ATTRIBUTES                       | 34     |
| 7    | STEP BY STEP – LIST VIEWS WITH CUSTOM ATTRIBUTES            | 37     |
| 7.1  | Prerequisites                                               |        |
| 7.2  | Customization File                                          |        |
| 7.3  | Adding List view with Custom Attributes                     |        |
| 7.4  | Upload the configuration file                               | 40     |
| 7.5  | Verify the Custom attributes List View                      | 40     |
| 8    | STEP BY STEP – DECISION VIEWS                               | 41     |
| 8.1  | Generic user decision                                       | 41     |
| 8.2  | Terminating events                                          | 45     |
| 8.3  | Work item completion with container update                  | 48     |
| 9    | STEP BY STEP – TAILORED UWL IVIEW                           | 52     |
| 9.1  | Prerequisites                                               |        |
| 9.2  | Creating a new UWL IView                                    |        |
| 9.3  | Adding UWL IVIew to Portal Users home page                  |        |
| 9.4  | Verify the Custom IView                                     | 53     |
| 9.5  | Further tips on layout                                      | 53     |
| 10   | APPENDIX                                                    | 54     |
| 10.1 | Configuration XML Tag Documentation                         | 54     |
| 10.2 | 2 UWL Item Launch Configuration / UWL Actions               | 54     |

| How  | TO CONFIGURE AND CUSTOMIZE THE UNIVERSAL WORKLIST | PUBLIC |
|------|---------------------------------------------------|--------|
| 10.3 | API for Registering UWL XML Configuration         | 54     |
| 10.4 | Creating demo iView                               | 55     |
| 10.5 | Item visualization types in Business Workflow     | 57     |

# 1 Scenarios

This How-to guide describes how you configure and customize the Universal Worklist for Business Workflow scenarios:

- Minimal Configuration Use the UWL by generating required configuration from the backend systems. For this scenario, work items (tasks) are usually executed using the SAP GUI for HTML.
- Customize existing List Views Change standard UWL list views in the Portal installation: Remove or add columns, change column order, change sorting, and many other view parameters.
- Item Launch Configuration Typically, work items (tasks) are executed using the SAP GUI for HTML. Implement specific iViews (or other UI components like WebDynpro) for item completion to
  - Simplify task execution for the end user
  - Improve integration into the Enterprise Portal

For those tasks, your iViews are launched in place of the SAP GUI for HTML.

In the EP 5.0 UWL, the functionality was known as "override". The document also explains how to convert EP 5.0 UWL override xml files for use with the EP 6.0 UWL.

- 4. **Custom Attributes** Enhance tasks items with additional attributes that are read from the leading Business Object of the task or from the work item container.
- 5. List Views with Custom Attributes Display custom attributes in specific task list views.
- 6. **Decision Views** Add decision actions to a list view to allow the user to efficiently complete multiple task items at once.
- 7. **Tailored UWL iView** Create an iView, which contains only the work items and information you want the end user to see.

This guide refers to the UWL release that comes with EP 6.0 KMC SP3 or higher, but there are also specific notes for the SP2 release.

# 2 Results

# 2.1 Minimal Configuration

The Universal Worklist is operable within minutes. Work items are typically executed using the SAP GUI for HTML.

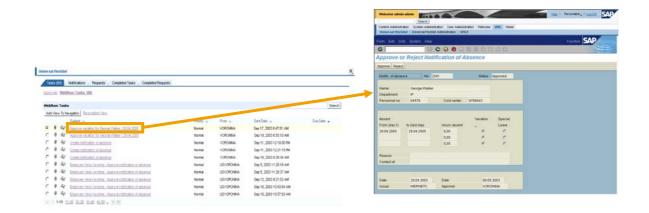

# 2.2 Customize existing List Views

Administrator can change the existing default list views and change several properties like the sort order, columns displayed

# 2.3 Item Launch Configuration

For specific task types, the default task launch as defined in the backend is overridden by iViews, WebDynpro applications or any URL, which represent the task completion transaction.

|                                                                                                    |                     |              |                          |            |                                                                                                    |                                         |                                        | 10:07                 | i tanan S                  |
|----------------------------------------------------------------------------------------------------|---------------------|--------------|--------------------------|------------|----------------------------------------------------------------------------------------------------|-----------------------------------------|----------------------------------------|-----------------------|----------------------------|
| al Worklast                                                                                                    |                     |              |                          |            | Painti in province                                                                                                    | inerge Walter                           | 2004                                   | Automot               |                            |
| Is (60) 🖌 Notificatione 🦯 Requests 🧹 Completed Tasks 🦯 Completed Requests                                                                                                    |                     |              |                          |            |                                                                                                    | 10 04 3001 R.0<br>R.0                   | 11 A                                   |                       |                            |
| low: Tasks                                                                                                    |                     |              |                          | Search     |                                                                                                    |                                         | 11 (A                                  |                       |                            |
| View To Nevigation   Personalize View                                                                                                    |                     |              |                          |            | Annual at                                                                                                    |                                         |                                        | -                     |                            |
| Subject                                                                                                    | Priority $_{ abla}$ | From $ abla$ | Sent Date 🐰              | Due Date 🐨 | and the second second se |                                         |                                        |                       |                            |
| Gorove vecation for George Walker / 29.04.2005                                                                                                    | Normal              | VORONINA     | Sep 17, 2003 0:47:51 AM  |            | Dem<br>Notes                                                                                                    | 16.14.2021 Date<br>VERVETS Appr         |                                        |                       |                            |
| Got Approve vacation for George Walker J 29.04.2005                                                                                                    | Normal              | VORONINA     | Sep 18, 2003 6:55:10 AM  |            |                                                                                                    |                                         |                                        |                       | -                          |
| 8 GP Create notification of absence                                                                                                    | Normal              | VORONNA      | Sep 11, 2003 12:18:00 PM |            |                                                                                                    |                                         |                                        |                       |                            |
| Get     Create notification of absence                                                                                                    | Norma               | VORONNA      | Sep 11, 2003 12:21:15 PM |            | Weicome ad                                                                                                    |                                         | 110                                    | 1                     | m   Personalde,   Los litt |
| Go Create notification of absence                                                                                                    | Normal              | VOILLANIA    | Sep 16, 2003 8:39:34 AM  |            | Contrast & State                                                                                                    | Seatthe Seatthe Ad                      |                                        | and the second second | Minute MMI Have            |
| 0 60 Employee Vera Voronina : Approve notification of absence                                                                                                    | Normal              | USVORONNA    | Sep 5, 2003 11:28:16 AM  |            | Instance and We                                                                                                    |                                         | orbit Administration                   |                       |                            |
| 0 Got Employee Vera Voronina : Approve notification of absence                                                                                                    | Normal              | USVORONNA.   | Sep 5, 2113, 41:28:37 AM |            | Demo Form                                                                                                    |                                         |                                        |                       |                            |
| Gy Employee Vera Voronina : Approve notification of absence                                                                                                    | Normal              | USVORONNA    | Sep 12, 2003 9:21:52     |            | Austone                                                                                                    | 1.00                                    |                                        |                       |                            |
|                                                                                                    | Normal              | USVORONNA    | Sep 16, 2003 10:43:54 AM |            |                                                                                                    | 1000                                    |                                        |                       |                            |
| 8 & Employee Vera Voronina : Approve notification of absence                                                                                                    |                     |              | Sep 16, 2003 10:57:53 AM |            | Nothc. of at                                                                                                    | osence No.(                             | 000002541                              |                       |                            |
|                                                                                                    | Normal              | USVORONINA.  |                          |            |                                                                                                    |                                         |                                        |                       |                            |
| 9 44 Employee Vera Voronina : Approve notification of absence                                                                                                    | Normal              | USVOHUNNA    | 569 10, 2003 10:57:53 AM |            | Nana                                                                                                    | Oninge                                  |                                        |                       |                            |
| 9 44 Employee Vera Voronina : Approve notification of absence                                                                                                    | Normal              | USVOHUNNA    | 349 10, 2000 10:51:50 AM |            | Department                                                                                                    |                                         |                                        | and the               | 1700043                    |
| 9 Gpt Employee Vera Voronina : Approve notification of absence                                                                                                    | Normal              | USYCHUNINA   | 389 10, 2003 10.51.55 AM |            | Department<br>Personel no.                                                                                                    | #<br>000645                             |                                        | erber                 | 5706043                    |
| 8 & Employee Vera Voronina : Approve notification of absence                                                                                                    | Normal              | USVOHUNINA   | 389 10, 2003 1031 33 MM  |            | Department                                                                                                    |                                         |                                        | erber<br>Vacation     | S706043<br>Speccal Lawye   |
| 9 Gpt Employee Vera Voronina : Approve notification of absence                                                                                                    | Normal              | USVOHONNA    | 389 10, 2003 1031:33 AM  |            | Department<br>Personel no.                                                                                                    | P<br>000645<br>Aburt Ta                 | 6 Cost e<br>Hours skeent<br>8:00       | Vacation<br>X         |                            |
| 9 Gpt Employee Vera Voronina : Approve notification of absence                                                                                                    | Normal              | USVOHONNA    | 549 10,2003 1037-35 AM   |            | Department<br>Personel no.<br>Absent Prise<br>(day 1)                                                                                                    | P<br>000645<br>Adment To<br>(Sect the() | 6 Cost o<br>Hears alcosef<br>0.00<br>0 | Tecelier<br>X<br>X    |                            |
| 9 Gpt Employee Vera Voronina : Approve notification of absence                                                                                                    | Normal              | USVUHUNINA   | 549 10,2003 1031-35 AM   |            | Department<br>Personel no.<br>Absent Prise<br>(day 1)                                                                                                    | P<br>000645<br>Adment To<br>(Sect the() | 6 Cost e<br>Hours skeent<br>8:00       | Vacation<br>X         |                            |
| 9 44 Employee Vera Voronina : Approve notification of absence                                                                                                    | Nomal               | USVUHUNINA   | 989 10,2003 1037-30 AM   |            | Department<br>Personel no.<br>Augent Primi<br>(Amy 1)<br>2006-04-28                                                                                                    | P<br>000645<br>Adment To<br>(Sect the() | 6 Cost o<br>Hears alcosef<br>0.00<br>0 | Tecelier<br>X<br>X    |                            |
| <ul> <li>Que Tensone Vera Viscone Autore endición el desece</li> <li>Que Tensone Vera Viscone Autore endición el desece</li> <li>140 11.02 20.02 21.02 41.02 (p. (* )*)</li> </ul> | Normal              | USVUHUHUA    | 989 10, 2003 10:31 30 AM |            | Department<br>Personel no<br>Advant Prise<br>(day 1)<br>2006-04-28<br>Research                                                                                                    | P<br>000645<br>Adment To<br>(Sect the() | 6 Cost o<br>Hears alcosef<br>0.00<br>0 | Vacadare<br>X<br>X    |                            |

# 2.4 Custom Attributes

The detail view shows additional attributes for the item.

#### PUBLIC

| em Detail                                                                                                    |                                                                                                    |
|----------------------------------------------------------------------------------------------------|----------------------------------------------------------------------------------------------------|
| Launch SAP Task New Ad Hoc Reque                                                                                                    |                                                                                                    |
| Priority:NormalStatus:CreatedDue Date:From:USCARTMANSent Date:Foth 19, 2004 10:16 AMAbsence From:Oct 10, 2003Absence To:Oct 10, 2003 | Subject: Employee CARTMAN : Approve notification of absence<br>Employee CARTMAN submitted a notification of absence on<br>10.10.2003.<br>Make a decision about the request.<br>If you reject the request, create an attachment explaining your<br>reason for<br>the rejection. generous! generous!                                                                                                    |
| Cost Center: 7777<br>processor: No Agent Available                                                                                   | Attachment(s) UV/L Info Page 11/12/03 By CARTMAN UV/LWorktem/ViewExecution (DOC 245KB) 11/12/03 By CARTMAN Notif. of AbsenceCARTMAN of SP from 10.10.2003 to 10.10.2003                                                                                                    |
|                                                                                                    | RawTextSample 11/12/03 By CARTMAN                                                                                                    |
|                                                                                                    | This is a sample of an raw text attachment, which was edited with<br>the R/3 text editor.<br>This note describes the enhancements of Universal Worklist (UWL)<br>for EP 6.0 SP2. It covers a major re-implementation with many new<br>features.<br>XThe Universal Worklist enables SAP Portal end users to manage al<br>their task items by bringing together tasks from multiple sources,<br>including SAP R/3 Business Workflow and EP Ad Hoc Workflow<br>applications. Ad Hoc Workflow allows users to create and<br>structure tasks on the fly. |

# 2.5 List Views with Custom Attributes

Custom attributes for the item in a list view give the user additional information.

| Inive | ersal W  | orklist          |                                                       |               |                 |                           |                  |
|-------|----------|------------------|-------------------------------------------------------|---------------|-----------------|---------------------------|------------------|
|       | Tasks (1 | 1871 Ne          | ew) Notifications (18 / 12 Unread)                    | Requests (10) | Completed Tasks | s (27) Comple             | ted Requests (2) |
| We    | bflow T  | asks (1          | 4/1) - Vacation Approvals (5) - TE                    | Demo Approval | (3)             |                           |                  |
| V     | acation  | Аррго            | vals                                                  |               |                 |                           | Search           |
|       | Refresh  | Add              | View To Navigation Personalize View                   |               |                 |                           | -@=              |
|       | (T)      | 2                | Subject                                               | Priority 🖨    | Absence From 🕏  | Absence To $\updownarrow$ | Cost Center 🖨    |
| (     | • 6      | 4 &              | Employee CARTMAN : Approve<br>notification of absence | Normal        | Oct 10, 2003    | Oct 10, 2003              | 7777             |
| (     | · 6      | ) <sub>1</sub> & | Employee CARTMAN : Approve                            | Normal        | Oct 16, 2003    | Oct 20, 2003              | 4567             |
| (     | 6        | ) <sub>1</sub> & | Employee CARTMAN : Approve                            | Normal        | Oct 16, 2003    | Oct 20, 2003              | 4567             |
| (     | 6        | ) <sub>1</sub> & | Employee CARTMAN : Approve                            | Normal        | Jan 1, 2004     | Jan 1, 2004               | 7755             |
| (     | 6        | 1 66             | Employee CARTMAN : Approve                            | Normal        |                 |                           |                  |
| 10    | C IC 1-5 | e de des         |                                                       |               |                 |                           |                  |

The list view is automatically added to the task list navigation if the user has items of a corresponding type. It can also be reached through the "View all of same category" link in the item detail view. In the above example "Absence From", "Cost Center" and "Absence To" are custom attributes.

# 2.6 Decision Views

The user can directly execute decisions in the UWL.

#### **Universal Worklist**

|         | ks (18 .<br><u>w Tas</u> k |        |                                              |               |            | Completed Task | (27) Com     | pleted Re | quests (2 |
|---------|----------------------------|--------|----------------------------------------------|---------------|------------|----------------|--------------|-----------|-----------|
| TE De   | emo Ap                     | prova  | 1                                            |               |            |                |              |           | Search    |
| Sub     | mit Dec                    | isions | Refresh Add View To Navig                    | gation Person | alize View |                |              |           | -0]       |
|         | N                          |        | Subject 🖨                                    | Priority 🖨    | From 🖨     | Absent From    | Absent To    | Reject    | Approv    |
| $\odot$ | <i>@</i> 1                 | 660    | Approve vacation for<br>YUE_demo/04.04.2004  | Normal        | CARTMAN    | Apr 4, 2004    | Apr 4, 2004  |           |           |
| 0       | <i>@</i> 1                 | 660    | Approve vacation for<br>CARTMAN / 20.02.2004 | Normal        | CARTMAN    | Feb 20, 2004   | Feb 20, 2004 |           |           |
| 0       | <i>@</i> 1                 | 666    | Approve vacation for<br>CARTMAN / 23.02.2004 | Normal        | CARTMAN    | Feb 23, 2004   | Feb 27, 2004 |           |           |
| ne re   | 1-3                        | e be   |                                              |               |            |                |              |           |           |

In the above example, user can choose *Reject* or *Accept* for the item and / or for multiple items and submit decisions.

#### 2.7 Tailored UWL iViews

Applications and administrators can provide UWL iView instances, which deliver information to the user, which is tailored to their role.

| Vacat        | tion Ap          | pprovals                                              |            | Searc                    |              |  |
|--------------|------------------|-------------------------------------------------------|------------|--------------------------|--------------|--|
| Refr         | resh E           | ersonalize View                                       |            |                          | -0           |  |
| N            |                  | Subject ≑                                             | Priority 🖨 | Absence From $\clubsuit$ | Absence To 🗧 |  |
| <i>0</i> 71  | 660              | Employee CARTINAN : Approve                           | Normal     | Jan 1, 2004              | Jan 1, 2004  |  |
| <i>M</i> 1   | 66 <i>6</i>      | Employee CARTMAN : Approve<br>notification of absence | Normal     | Oct 16, 2003             | Oct 16, 2003 |  |
| <i>M</i> 1   | 66 <i>0</i>      | Employee YUE: Approve<br>notification of absence      | Normal     | Jun 6, 2004              | Jun 6, 2004  |  |
| <i>(</i> ] 1 | 660              | Employee CARTMAN : Approve<br>notification of absence | Normal     | Feb 11, 2004             | Feb 21, 2004 |  |
| <i>(</i> ] 1 | 66 <i>6</i>      | Employee CARTMAN : Approve<br>notification of absence | Normal     | Feb 23, 2004             | Feb 27, 2004 |  |
| <i>0</i> 71  | 6 <sub>6</sub> 6 | Employee CARTMAN : Approve<br>notification of absence | Normal     | Feb 11, 2004             | Feb 21, 2004 |  |
| <i>M</i> 1   | 660              | Employee CARTMAN : Approve<br>notification of absence | Normal     | Feb 20, 2004             | Feb 20, 2004 |  |
| <i>0</i> 74  | 66               | Employee CARTMAN : Approve<br>notification of absence | Normal     | Oct 10, 2003             | Oct 10, 2003 |  |

# 3 Step By Step - Minimal Configuration

The process is also well documented in the UWL administration documentation http://help.sap.com/saphelp\_ep60sp2/helpdata/en/ff/83fd4d5a644336b13ae54528cfef57/content.htm,

(see 10.2 for navigation) but the description in this document also includes screenshots as well as a sample system landscape configuration and user mapping.

# 3.1 Prerequisites

- You must have administration rights for the Portal
- Each UWL user must have user accounts defined on the portal and the backend SAP systems they will use.
  - $\circ~$  The users must be authorized for RFC access to function group SWK1 and transaction  $sw\kappa 1$
- The executed Business Workflows must have the proper work item visualizations (see Appendix 10.5).
- The backend SAP systems you want to connect to have been configured in the system landscape, including the system alias. Each system has the following requirements:
  - o Release 3.1H or higher
  - Enterprise Portal Plug-In 6.0 installed (WP-PI 6.0)
  - o Internet Transaction Server
- The administrator must have done the user mappings for the backend systems. See section 3.3.

# 3.2 Creating the System in the System Landscape

Two options are available:

- Manual definition use when creating the system for the first time.
- Importing an existing epa file use when you want to import information (epa file) from a
  previously created system.

#### Manual definition

 System Administration → System Configuration → System

(Optional: create your own folder under *Portal Content*)

- Pick a location under *Portal Content* where the new system should be created. Right click *New* → *System* (recommended: *SAP\_R3\_LoadBalancing*)
- Fill out the corresponding

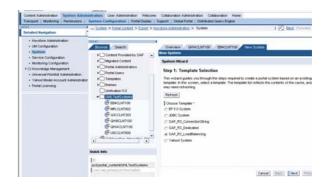

#### system name and id

- Right click on the system name Edit → Object
- Make sure definition exists at least for the following *Property Category*:
  - o Connector
  - User Management (also refer to 3.3 below)
  - o ITS
- Define system alias
  - Choose *System Aliases* in the *Edit* pull down menu
  - Add the system alias and *save*

| Content Provided by SAP                                                                                        | OWACLHT100                                                                                                    |
|----------------------------------------------------------------------------------------------------|----------------------------------------------------------------------------------------------------|
| Migrated Content     Devial Administrators     Portal Administrators     Devial Users     Templates     themes | Store: Ocean Preview Retreeth Edit Model   Edit Client  Property Editor: OWACLINTING Edit Property Adviced: Property Category |
| Unification 5.0 UNILTestSystems EB4CLNT100                                                                     | Connector                                                                                                    |
| FIDECUNTOD<br>ADDICUNTOD2                                                                                      | Client 100                                                                                                    |
| CANACCINITION<br>CONSCIENTION                                                                                  | Group<br>PUBLIC                                                                                                    |
| U9CCLNT800                                                                                                    | Logical System Name<br>GAVA                                                                                                   |
| 1 1 1 1 1 1 1 1 1 1 1 1 1 1 1 1 1 1 1                                                                          | Message Server                                                                                                    |
| Duick Info                                                                                                    | qwamain wdf sap.corp                                                                                                    |
| D                                                                                                    | R/0 Name                                                                                                    |
| pcd.portal_contentAM4.TestSystems/QM                                                                           | QM/A                                                                                                    |
| System Allages                                                                                                 | Renote Host Type                                                                                                    |

| Content Provided by SAP                                                                                                    | ED4CLNT100                         |                                                              |
|----------------------------------------------------------------------------------------------------|------------------------------------|--------------------------------------------------------------|
| Migrated Content     Portal Administrators     Portal Users     Templates     Difference     Templates                                                                                                    | Create new allases for this system | efresh Edit Moor Edit System Alases  or delete existing ones |
| C Unification 5.0     C Unit TestSystems     C Unit TestSystems     Greatentia     Greatentia     Greatentia     Greatentia     Greatentia     Greatentia     Greatentia     Greatentia     Greatentia     Greatentia     Greatentia     Greatentia | Default                            | Allas                                                        |

#### Import an already defined EPA file

System definition is already setup and saved in an EPA file.

- Place the epa file under the server "<portalrelease>/ global/config/pcd/Import"
- Navigate to System Administration → Transport → Import
- Choose 'Server' and use the *Browse* button to locate the epa file and click 'Select' on the system epa file
- A list of import preview will be displayed. Click *Import*.

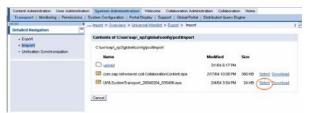

- Navigate to System
   Administration → System
   Configuration → System; you
   should be able to see the systems
   already created according to the
   definition in the EPA file.
- Make sure *system alias* is defined
  - o Right click on the system name and choose *Edit* → *System Aliases.*
  - Add the system alias if not defined yet and choose *save*.

| Browse Search     Content Provided by SAP     Migrated Content                                                                                                    | QWACLNT100         |                  | ACLNT100             | 1          |
|----------------------------------------------------------------------------------------------------|--------------------|------------------|----------------------|------------|
| Portal Administrators     Portal Users     Templates                                                                                                    | there are a second |                  | delete existing ones | -          |
| Differences     Unification 5.0     OUM.TestSystems                                                                                                    | Defined Alases     |                  | Alat                 |            |
| € высылтоо<br>€ мяс.сылтоо<br>€ алесылтоо<br>€ алесынтоо<br>€ алесылтоо<br>€ алесылтоо<br>€ алесынсынтоо<br>€ алесынсы<br>€ алесынсы<br>€ алесын | C                  | ~                | AND<br>GWACLNT100    |            |
| Quick Info                                                                                                    |                    |                  |                      | Page 1 / 1 |
| C pod podal contentAMLTestSystemsRM<br>System Alaren<br>Alaren<br>Alaren<br>Verintsion<br>Owner, Full Control, Read and Write, Rea                                                                                                    | Rename Set         | Default   Remove | 1                    |            |

# 3.3 Mapping the Portal User to the System User

- Navigate to User Administration → User Mapping
- There are three scenarios:
  - Portal user id is different than the backend SAP user id and backend SAP user ids are different in all backend SAP systems connected to the portal (UIDPW)
    - Maintain the user mapping for EACH portal user corresponding to ALL the respective backend systems

| User Administration    | System Ad         | dministration ' | Nelcome           | Home                   |                   |           |              |                             |      |
|------------------------|-------------------|-----------------|-------------------|------------------------|-------------------|-----------|--------------|-----------------------------|------|
| os   User Mapping   Re |                   |                 |                   |                        |                   |           |              |                             |      |
| Expo                   | ort > <u>Keys</u> | tore Administra | ion > <u>Sy</u> s | stem > <u>Create l</u> | <u>Jser</u> > Use | r Mapping |              | 📶 Back Fo                   | orwa |
|                        |                   |                 |                   |                        |                   |           |              |                             |      |
| Se                     | earch             |                 | in Use            | rs 💌 Start             |                   |           |              |                             |      |
| U                      | sers              |                 |                   |                        |                   |           | Logon Data f | or System - 'admin, admin   |      |
|                        | ID                |                 | Name              |                        |                   |           |              |                             |      |
|                        | 🔒 actio           | n_inbox_servic  | e action_         | inbox_service          |                   | Edit      | System       | QWACLNT100                  |      |
|                        | 🧂 admir           | n               | admin,            | admin                  |                   | Edit      | Heer         | voronina                    |      |
|                        | 💧 anon            | iymous          | anonym            | nous                   |                   | Edit      | Password     | •••••                       | -    |
|                        | 🔒 cmac            | dmin_service    | cmadm             | in_service             |                   | Edit      |              | Authenticated Users, Everyd | ne   |
|                        | 💧 collai          | boration_servic | e collabo         | ration_service         |                   | Edit      |              | eu_role, super_admin_role   |      |
|                        | 💧 confi           | ig_fwk_service  | config_           | fwk_service            |                   | Edit      |              |                             |      |
|                        | 💧 ice_s           | service         | ice_ser           | rvice                  |                   | Edit      | Save Cle     | ar                          |      |
|                        | 💧 inde>           | <_service       | index_s           | service                |                   | Edit      |              |                             |      |
|                        | 🗂 notifi          | icator_service  | notifica          | tor_service            |                   | Edit      |              |                             |      |
|                        | 💧 pcd_            | service         | pcd_se            | ervice                 |                   | Edit      |              |                             |      |
| Ā                      |                   | <b>K</b>        |                   |                        | P                 | age 1 / 2 |              |                             |      |
|                        |                   |                 |                   |                        |                   |           |              |                             |      |
|                        |                   |                 |                   |                        |                   |           |              |                             |      |
|                        |                   |                 |                   |                        |                   |           |              |                             |      |
|                        |                   |                 |                   |                        |                   |           |              |                             |      |

- Portal user id is different than the backend SAP user id and backend SAP user ids are the same in all backend SAP systems connected to the portal (SAPLogon Ticket)
  - Maintain the user mapping for EACH portal user to the reference system
- Portal user id is the same as the backend SAP user and backend SAP user ids are the same in all backend SAP systems connected to the portal (SAPLogon Ticket)
  - NO user mapping is necessary

#### 3.4 Adding the UWL iView to the User Role

- Locate the desired user role, for example Content Administration → Portal Content, expand the Navigation tree to Portal Content → Portal Users → Standard Portal Users → Standard User Role
  - o Right click *Edit*
  - Choose Home  $\rightarrow$  My Info. Choose My Info. The location to include the UWL is flexible; 'HOME' is an example.
- Locate the predefined UWL iView. From the same Navigation tree on the left, navigate to *Portal Content → Content Provided by SAP → End User Content → Standard Portal Users → iViews → Universal Worklist*
  - Select Universal Worklist, Right click add iView to Role → Copy
  - Make sure UWL iview is added as a COPY (not delta link)

|                                                                                                    | 1                              |
|----------------------------------------------------------------------------------------------------|--------------------------------|
| Browse Search                                                                                                    | Overview Standard User Role    |
| Subscriptions     Universal Work     Edi     Universal Work     Ad     Universal Work     Cop     Universal Work     Cop     Universal Work     Del | d iView to Role > Delta Link   |
| Universal Work Cut                                                                                                    | Mu Borroo                      |
| UWL Launch SAP BSP                                                                                                    | My Info                        |
| 📃 UWL Launch SAP Tran:                                                                                                    | sa 🚽 👘 Portal Personalization  |
| I 1808   support S0/s   During                                                                                                    | Portal Language                |
| uick Info                                                                                                    | 🚹 User Mapping                 |
|                                                                                                    | 📑 User Mapping (Remote iViews) |

- (Optional and only available as of SP3 and higher): *System Group Configuration* in iView parameter. Specifying group name will limit the retrieval of work tasks under this iView to only those system(s) defined in the group. The group name is the optional value defined when registering system with UWL (refer to next section *Registering the System with the UWL*).
  - o To edit iView parameters select the Universal Worklist iView and click 'Edit'

| P                                              |
|------------------------------------------------|
| <b>▼</b> lome                                  |
| 🔻 🚹 My Info                                    |
| 🕞 Universal Worklist                           |
| Portal Personalization                         |
| 📄 Portal Theme                                 |
| 📔 Portal Language                              |
| 📔 User Mapping                                 |
| User Mapping (Remote iViews)                   |
| User Password                                  |
| User Profile                                   |
| WorkProtect Mode                               |
| Account                                        |
|                                                |
| Up Down Delete Cut Copy Paste                  |
| Properties Edit Edit Source New Folder         |
| o In the 'Property Category' select 'Show All' |
| Standard User Role > Universal Worklist        |
|                                                |
| Save Close Preview Refresh Edit Mode           |
| Property Editor - Universal Worklist           |
| Edit Property Attributes                       |
| Property Category                              |
|                                                |
| Advanced                                       |
| Drag&Relate                                    |
| qLoad                                          |
| a Appearance - Size                            |
| Information                                    |
| Appearance - Tray                              |
| BNavigation                                    |

• Scroll down to 'System Configuration Group' property

inalCountry

Availability

Show All

ΛÌ

С

| Standard User Role > Universal Worklist                   |
|-----------------------------------------------------------|
| Save Close Preview Refresh Edit Mode Edit Object          |
| Property Editor - Universal Worklist                      |
| Edit Property Attributes<br>Property Category<br>Show All |
| Sort Priority                                             |
| 100.0                                                     |
| Supported User Agents                                     |
| (MSIE, >=5.0, *) (Netscape, *, *) (Mozilla,*,*)           |
| System Configuration Group                                |
| tagLib                                                    |
| /SERVICE/com.sap.portal.htmlb/taglib/htmlb.tld            |

• Now, under *Home* → *My Info*, you should see the entry of Universal Worklist (there is no content yet, because configuration is not yet complete).

| Content Administration                | User Administration | System Ad    | ministration         | Welcome                          | Home                    |             |
|---------------------------------------|---------------------|--------------|----------------------|----------------------------------|-------------------------|-------------|
| My Info                               |                     |              |                      |                                  |                         |             |
| <b>K</b> D                            | ·                   | Portal Conte | nt > <u>Create</u> I | User > Role                      | <u>s</u> > <u>Porta</u> | I Content > |
| Detailed Navigation                   |                     |              |                      |                                  |                         |             |
| Overview                              |                     | Entry Poin   | ts                   |                                  |                         |             |
| <ul> <li>Personal Document</li> </ul> | ts                  |              |                      |                                  |                         |             |
| Public Documents                      |                     | TH.          | Favorites            | s<br>al favorites li             | đ                       | 1 miles     |
| <ul> <li>Discussions</li> </ul>       |                     |              | •                    | an create lin                    |                         |             |
| <ul> <li>Subscriptions</li> </ul>     |                     |              | •                    | s to any folde<br>or other item: |                         |             |
| Universal Viprklist                   | >                   |              |                      | xternal web si                   | •                       |             |
| Current Topic                         |                     | Eb           | Public D             | ocuments                         |                         |             |
|                                       |                     | 408          | · ·                  | n structure wh<br>wse for inform |                         |             |

# 3.5 Registering the System with the UWL

Navigate to System Administration  $\rightarrow$  System Configuration  $\rightarrow$  Universal Worklist Administration. From the iview Registration of item types of Universal Worklist Webflow, choose Configuration Framework Page.

• Choose UWL Configuration

| aboration<br>All Collaboration components<br>tent Management                                                                                                    |
|----------------------------------------------------------------------------------------------------|
| All Content Management components<br>al Application Configuration<br>Portal Applications<br>X<br>Retrieval and Classification (TREX)<br><u>Configuration</u><br>Universal Worklist |
|                                                                                                    |

- Choose UWL Systems Configuration
- Choose New and fill out the Name, System Alias and choose WebFlowConnector
- (Optional:) Fill out a configuration group id, for example; Test, Support, GroupA, GroupB, ... This can be referred by the corresponding UWL iview to restrict the scope of access to different backend systems by different users (refer to 3.4)

Here you can define connectors and systems as item providers for the Universal Worklist. The 'Connector' re a unique id, which is used internally. The 'System Alias' is an alias for the system, defined in an alias editor in the connector, after defining a new system its item types have to be registered with the UML service through

| Universal Worklist                | t Systems                    |                     |                                  |                                  |
|-----------------------------------|------------------------------|---------------------|----------------------------------|----------------------------------|
| Name                              | Configuration Group          | System Alias        | Connector                        |                                  |
| SystemRef 1                       |                              | AdHocSystem         | AdHocWorkflowConnector           |                                  |
|                                   |                              |                     | Page 1 / 1                       |                                  |
| New Duplicate                     | Edit View Dele               | te                  |                                  |                                  |
| ew "Universal W                   | /orklist Systems"            |                     |                                  |                                  |
| Name *                            | SystemRef_2                  |                     |                                  |                                  |
| Configuration Gro                 | Jup Test                     |                     |                                  |                                  |
| System Alias * (                  | GIVACLNT100                  | )<br>               |                                  |                                  |
| Connector *                       |                              | or 💌                |                                  |                                  |
| OK Apply C                        | ancel                        |                     |                                  |                                  |
| •                                 |                              | $\mathbf{X}$        |                                  |                                  |
| Rrowse Searc                      | sh                           | Overview            | QWACLNT100                       |                                  |
| NU<br>■ Portal Admir              | nistrato <mark>rs 🔺</mark>   | QWACLNT100          |                                  |                                  |
| ▶ D Portal Users                  |                              | Save Cite           | e Preview Refresh E              | idt Mode 🛛 Edit System Aliases 💌 |
| Templates                         |                              |                     | <u>ر</u>                         |                                  |
| ▶ in themes<br>in Unification 5   |                              | _                   | sestor this systen or delete exi | isting ones                      |
| ■ Unification :<br>■ □ UNILTestSy |                              | Alias               | Adc                              |                                  |
| EB4CLN                            |                              | Defined Aliase      | s                                |                                  |
|                                   |                              |                     | Default 🛛 🔒 Allas                |                                  |
| 🥵 Q3CCLN                          |                              |                     |                                  | NT100                            |
| E GINBOLI<br>- Th                 |                              |                     |                                  |                                  |
| CALL<br>CALLAND                   |                              |                     |                                  |                                  |
| C COUCH                           |                              | ndard User Role     |                                  |                                  |
|                                   | <u>Stan lard User Role</u> > | Universal Work      | dist                             |                                  |
|                                   | Save Close                   | Preview Re          | fresh Edit Mode Edit O           | bject                            |
|                                   | Property Editor - L          | Iniversal Workl     |                                  |                                  |
|                                   | Edit Property Attribu        | ites                |                                  |                                  |
|                                   | Property Category            |                     |                                  |                                  |
|                                   | Show All                     | •                   |                                  |                                  |
|                                   |                              |                     |                                  |                                  |
|                                   | Sort Priority                |                     |                                  |                                  |
|                                   | 100.0                        |                     |                                  |                                  |
|                                   | Supported User Age           |                     |                                  |                                  |
|                                   | (MSIE, >=5.0, *) (Ne         | tscape, *, *) (Moz  | illa,*,*)                        |                                  |
|                                   | System Configuration         | n Group             |                                  |                                  |
| <                                 | Test                         |                     |                                  |                                  |
|                                   | tagLib                       |                     |                                  |                                  |
|                                   | /SERVICE/com.sap.p           | ortal.htmlb/taglib/ | ntmib.tid                        |                                  |
|                                   |                              |                     |                                  |                                  |

# 3.6 Registering System Item Types with the UWL

• Navigate to System Administration → System Configuration → Universal Worklist Administration.

Under the section of *Registration for Item Types of Universal Worklist Webflow*, register item types by clicking 'Register Item Types for All Systems'.

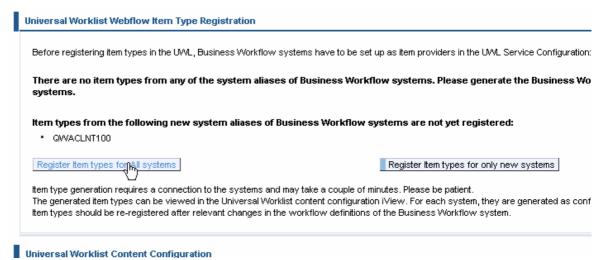

Verify the result under the section Universal Worklist Content Configuration. Choose option Display or remove current configurations and their customizations, click Start.

Note for SP2: The content configuration display page is directly on the admin page.

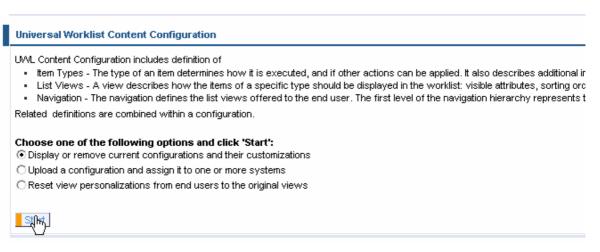

• Find the newly created configuration under the pull down menu.

| Universal Worklist Content Configurat                                                                             | lion                                                         |
|----------------------------------------------------------------------------------------------------|--------------------------------------------------------------|
| Display the current content configuration in Select configuration:                                                | XML format. In the dropdown box, all configurations and thei |
| uwl.collaboration (Low) uwl.collaboration (Low) uwl.webflow (Low) uwl.standard (Low) uwl.webflow.QWACLNT100 (Lov) | XML Delete Configuration Download DTD                        |

• Check that the configuration is created as "uwl.webflow.[systemalias]" with low override priority.

Note for SP2: There is no override priority. Select "Standard" as export mode.

| niversal Worklist Content Configuration                                                                                                    |                 |
|----------------------------------------------------------------------------------------------------|-----------------|
| splay the current content configuration in XML format. In the dropdown box, all configurations and their<br><b>Select configuration:</b>                                                                                                    | override priori |
| uwl.webflow.QWACLNT100 (Low)                                                                                                    |                 |
| Display Instent as XML Download XML Delete Configuration Download DTD                                                                                                    |                 |
| xml version="1.0" encoding="utf-8"?                                                                                                    |                 |
| UV/LConfiguration PUBLIC '-<br //SAP//UV/L1.0//EN' 'http://www.sap.com/dtds/nw/uwl/uwl_configuration.dtd' [                                                                                                    |                 |
| ]>                                                                                                    |                 |
| <uwlconfiguration version="1.0"><br/><tterntypes></tterntypes></uwlconfiguration>                                                                                                    |                 |
| <temtype <br="" connector="WebFlowConnector" name="uwl.task.webflow.TS01000096.QWACLNT100">defaultView="webflowView" defaultAction="launchSAPAction" executionMode="pessimistic"&gt;<br/><temtypecriteria <="" externaltype="TS01000096" systemid="QWACLNT100" td=""><td></td></temtypecriteria></temtype> |                 |
| connector="WebFlowConnector"/> <actions></actions>                                                                                                    |                 |
| <action <="" handler="SAPMiniAppLauncher" same="launchSAPAction" td="" userdecision="no"><td></td></action>                                                                                                    |                 |
| returnToDetailViewAllowed="yes" launchInNewWindow="no">                                                                                                    | -               |

# 3.7 Uploading Configuration Files

Some SAP applications like Manager's Self Service (MSS) have released UWL configuration files, or you have created customized configurations as described in the following chapters. The following steps describe how to **upload** these configuration files into the UWL.

- 1. Navigate to System Administration -> System Configuration -> Universal Worklist Administration.
- 2. Under iview Universal Worklist Content Configuration select Upload a configuration and assign it to one or more systems. Click Start. (Note for SP2: the iView is already located on the admin page).
  - Enter the configuration name. If the name already exists, a confirmation will be prompted for overwriting. You cannot overwrite standard or generated configurations.
  - Do not check the Override Priority box if you upload predefined configuration shipped by an application. Unchecked, the configuration will be uploaded with priority "medium", which still overrides the "low" priority of generated Business Workflow types (see 3.6). For customization of other configurations, select high priority to override identical item types, system criteria or view names of other configurations.

Note for SP2: Override Priority is not available. Use "Upload Mode" instead. If you want to override existing item types or view names, "Customize" has to be selected as upload mode, and you have to specify the configuration name you want to customize (e.g. the specific webflow system configuration generated earlier)

- Select the Adapt to system for which the configuration is valid.
   Only select "None use as is" if you are sure that one of the following conditions for the configuration XML applies:
  - The configuration file contains already system specific information (the system criteria of item types have the attribute "systemId" referring to a specific system alias).
  - The configuration is valid for all Business Workflow systems, there are no conflicts with other configurations.

Note for SP2: *Adapt to system* is not available. The system has to be specified within the XML, as documented in the online help.

- Use the Browse button to upload the configuration file. Click Upload.
- 3. Check for successful or error message. If successful, you can find your newly added configuration by:
  - Hitting enter (return button) and select *Display or remove current configurations and their customizations* and click *Start*.
  - Under the Select configurations pull down menu you can find your newly added configuration file, which corresponds to the configuration name you entered before.
- 4. When a configuration file is uploaded and if it contains customizations for List Views and if few users had already personalized that List View, you will be given an option to delete these personalizations. You can delete all personalized views or choose few Views. After this end users personalization are removed. Note that it is not required to delete all personalizations. However, if List Views are changed in the configuration file, it is necessary to delete the existing personalizations done by the end user for that List View. This is required for the end user to see the effect of the change.

5. Navigate to *Universal Worklist Admin* and *Cache Administration* section. Click *Clear entire Cache*. This removes all work items from the cache so the customizations done are reflected when items are reflected.

| Universal Worklist Cache Admin |                                                                                                    |  |  |  |
|--------------------------------|----------------------------------------------------------------------------------------------------|--|--|--|
| Maintain Item Cache of U       | niversal Worklist                                                                                      |  |  |  |
| Clear Expired Items            | Removes all expired items from the cache                                                               |  |  |  |
| Clear Entire Cache             | Removes all items from the cache. The items will be re-retrieved from the providers. Use with caution. |  |  |  |

6. Test the changes if needed. Use the user id to logon to the portal and check the changes.

# **4** Step By Step – Customize existing List Views

This chapter describes how to change standard UWL list views in the Portal installation: remove or add columns, change column order, change sorting, and many other view parameters. There are five standard UWL list views defined for each tab of the UWL:

| niversal | Worklist |
|----------|----------|
|          |          |

|                                                                               | -                                           |      |             |                                                                            |            |            |                         |   |  |  |  |
|-------------------------------------------------------------------------------|---------------------------------------------|------|-------------|----------------------------------------------------------------------------|------------|------------|-------------------------|---|--|--|--|
| Tasks (11 / 10 New) Notifications Requests Completed Tasks Completed Requests |                                             |      |             |                                                                            |            |            |                         |   |  |  |  |
| Ar                                                                            | pro                                         | vals |             |                                                                            |            |            |                         |   |  |  |  |
|                                                                               |                                             |      |             |                                                                            |            |            |                         |   |  |  |  |
| Tasks                                                                         |                                             |      |             |                                                                            |            |            |                         |   |  |  |  |
| F                                                                             | Retresh New Ad Hoc Request Personalize View |      |             |                                                                            |            |            |                         |   |  |  |  |
|                                                                               |                                             |      |             | Subject 🗢                                                                  | Priority 🌲 | From 🔤     | Sent Date 🖨             | C |  |  |  |
| (                                                                             | •                                           | 0    | 660         | Notification of absence from 21.04.2003: Revise                            | Normal     | VORONINA   | Sep 15, 2003 9:55:00 PM |   |  |  |  |
| 0                                                                             | 0                                           | 0    | 66          | Employee YUE : Approve notification of absence                             | Normal     | YUE        | Oct 2, 2003 3:11:16 AM  | Τ |  |  |  |
| (                                                                             | 0                                           | 0    | 66 <i>6</i> | Employee VORONINA : Approve notification of absence                        | Normal     | USVORONINA | Oct 2, 2003 6:05:27 PM  |   |  |  |  |
| 0                                                                             | 2                                           |      | 660         | Notification of absence number 000002012 rejected. What do you want to do? | Normal     | USYORONINA | Oct 10: 2003 2:15:20 AM |   |  |  |  |

Each tab corresponds to a view name, as summarized in the following table:

| Tasks              | DefaultView                   |
|--------------------|-------------------------------|
| Notifications      | NotificationsView             |
| Requests           | WorkitemRequestsView          |
| Completed Tasks    | WorkitemsCompletedView        |
| Completed Requests | WorkitemsCompletedRequestView |

The changes apply to all users.

#### 4.1 Get the definition of the View to be Customized

The definition of each of the standard UWL views can be found in a standard UWL xml configuration.

- 1. Navigate to System Administration -> System Configuration -> Universal Worklist Administration. Under the section Universal Worklist Content Configuration, choose option Display or remove current configurations and their customizations and click Start.
- 2. Choose 'uwl.standard(Low)' in the drop-down menu and click either *Display Content as XML* or *Download XML* to view.
- 3. Locate the interested view name, for example, 'DefaultView':

| History\_

| Configuration                                                                                                    |                                                                                            |                                                                                                    | $\searrow$                                                                        |                                                                                                    |
|----------------------------------------------------------------------------------------------------|--------------------------------------------------------------------------------------------|----------------------------------------------------------------------------------------------------|-----------------------------------------------------------------------------------|----------------------------------------------------------------------------------------------------|
| uwl.standard (Low)                                                                                                    | •                                                                                          |                                                                                                    |                                                                                   |                                                                                                    |
| Display Content as XML                                                                                                    | Download XML                                                                               | Delete Configuration                                                                                   | Download DTD                                                                      |                                                                                                    |
| <br><br><views><br/><view name="DefaultVie&lt;br&gt;supported!temTypes=" uwl.ta<br="">createdDate, dueDate" sort<br/>tableDesign="STANDARD" v<br/>tableNavigationFooterVisible<br/>dueDateSevere="86400000"</view></views> | ask" columnOrder="(<br>oy="priority:descend<br>risibleRowCount="10<br>e="yes" tableNavigat | attachmentCount, detaillc<br>ł, dueDate:ascend, creat<br>]" headerVisible="yes"<br>ionType="CUSTOMNAV" | on, subject, priority, creatorld,<br>edDate:ascend"<br>actionRef="" refresh="300" |                                                                                                    |
| displayOnlyDefinedAttribute<br>referenceBundle="tasks"><br><actions><br/><action <br="" name="refresh">referenceBundle="refresh"<br/><properties></properties></action></actions>                                          | " userDecision="no                                                                         | " handler="UIActionHandl                                                                               | er"                                                                               | <ul> <li>The second second</li></ul> |

### 4.2 Create new configuration file

Create a new configuration XML for example; **myuwlconf.xml** with the following outline structure:

```
<?xml version="1.0" encoding="utf-8"?>
<!DOCTYPE UWLConfiguration PUBLIC '-//SAP//UWL1.0//EN'
'uwl_configuration.dtd' [ ]>
<UWLConfiguration>
    </views>
    </Views>
    </UWLConfiguration>
```

Note: this file can be at any location on your system.

(Refer to Appendix 10.1 for DTD definition).

# 4.3 Copy the existing view definition to the new configuration file

Copy and paste the definition in a new xml file in a following way (according to the DTD):

```
<?xml version="1.0" encoding="utf-8"?>
<!DOCTYPE UWLConfiguration PUBLIC '-//SAP//UWL1.0//EN'
'uwl_configuration.dtd' [
]>
<UWLConfiguration>
<Views>
```

### 4.4 Modify the view

Change parameters of the target view (refer to DTD doc for valid parameters)

#### 4.4.1 Remove or add columns

To remove a column from the view the corresponding definition has to be deleted from 'columnOrder' string. For example,

columnOrder="attachmentCount, detaillcon, subject, priority, createdDate, dueDate"

will create a "DefaultView" with no "From" column.

| Nev | v Task     | Refr | resh Personalize View                                 |           |                       | -0          |
|-----|------------|------|-------------------------------------------------------|-----------|-----------------------|-------------|
|     | N          |      | Subject                                               | Priority_ | Sent Date             | Due Date    |
| •   |            | 66¢  | Test001 =                                             | Normal    | Mar 19, 2004 9:47 PM  | Mar 26, 200 |
| 0   |            | 66   | Workflow verification: Create notification of absence | Normal    | Oct 10, 2003 8:52 PM  |             |
| 0   | <i>A</i> 1 | 66   | Notification of absence from 16.10.2003: Revise       | Normal    | Oct 23, 2003 4:29 PM  |             |
| 0   | <i>@</i> 1 | 66   | Employee CARTMAN: Approve notification of absence     | Normal    | Nov 17, 2003 7:37 PM  |             |
| 0   | Ø 1        | 66   | Approve vacation for YUE_demo / 04.04.2004            | Normal    | Feb 11, 2004 5:23 AM  |             |
| 0   | <i>A</i> 1 | 66   | Approve vacation for CARTMAN / 20.02.2004             | Normal    | Feb 18, 2004 11:05 AM |             |
| 0   | <i>A</i> 1 | 66   | Approve vacation for CARTMAN / 23.02.2004 =           | Normal    | Feb 18, 2004 11:16 AM |             |
| 0   | Ø 1        | 66   | Employee CARTMAN : Approve notification of absence =  | Normal    | Feb 18, 2004 12:43 PM |             |
| 0   | <i>@</i> 1 | 66   | Notification of absence from 11.10.2003: Revise       | Normal    | Feb 19, 2004 11:14 AM |             |
| 0   | Ø 5        | 66   | Employee CARTMAN : Approve notification of absence    | Normal    | Feb 19, 2004 11:16 AM |             |
|     |            |      | · · · · · · · · · · · · · · · · · · ·                 | 6         |                       |             |

Hom Draview

#### 4.4.2 Change column order

To change the column order the corresponding definitions have to be rearranged in the 'columnOrder' string. For example,

columnOrder="attachmentCount, detaillcon, priority, subject, creatorld, createdDate, dueDate"

will change the order of "Subject" and "Priority" columns.

| Task       | Tasks Search                      |     |           |                                                                   |                       |                       |              |  |  |  |  |
|------------|-----------------------------------|-----|-----------|-------------------------------------------------------------------|-----------------------|-----------------------|--------------|--|--|--|--|
| Nev        | New Task Refresh Personalize View |     |           |                                                                   |                       |                       |              |  |  |  |  |
|            | N                                 |     | Priority_ | Subject                                                           | From                  | Sent Date             | Due Date     |  |  |  |  |
| $\odot$    |                                   | 66  | Normal    | Test001 =                                                         | <u>admin, admin</u> 🕏 | Mar 19, 2004 9:47 PM  | Mar 26, 2004 |  |  |  |  |
| 0          |                                   | 660 | Normal    | <u>Workflow verification: Create notification of</u><br>absence = | YUE                   | Oct 10, 2003 8:52 PM  |              |  |  |  |  |
| 0          | <i>M</i> 1                        | 660 | Normal    | Notification of absence from 16.10.2003:<br>Revise =              | CARTMAN               | Oct 23, 2003 4:29 PM  |              |  |  |  |  |
| 0          | <i>M</i> 1                        | 660 | Normal    | Employee CARTMAN : Approve notification of<br>absence =           | USCARTMAN             | Nov 17, 2003 7:37 PM  |              |  |  |  |  |
| $^{\circ}$ | Ø 1                               | 66  | Normal    | Approve vacation for YUE_demo / 04.04.2004 =                      | CARTMAN               | Feb 11, 2004 5:23 AM  |              |  |  |  |  |
| $^{\circ}$ | <i>0</i> 71                       | 66  | Normal    | Approve vacation for CARTMAN / 20.02.2004 =                       | CARTMAN               | Feb 18, 2004 11:05 AM |              |  |  |  |  |
| 0          | <i>0</i> 71                       | 66  | Normal    | Approve vacation for CARTMAN / 23.02.2004 =                       | CARTMAN               | Feb 18, 2004 11:16 AM |              |  |  |  |  |
| 0          | <i>@</i> 1                        | 66  | Normal    | Employee CARTMAN : Approve notification                           | CARTMAN               | Feb 18, 2004 12:43 PM |              |  |  |  |  |

#### 4.4.3 Change sorting

To change the sorting order the corresponding definitions have to be modified in 'sortby' string. For example,

sortby="creatorId:descend "

will sort the Worklist by 'From' column.

| Task | s          |       |           |                                                                   |                       |                       | Search       |
|------|------------|-------|-----------|-------------------------------------------------------------------|-----------------------|-----------------------|--------------|
| Nev  | ∧v Task    | Ref   | resh Pers | onalize View                                                      |                       |                       | -@=          |
| .0   | N          |       | Priority_ | Subject                                                           | From                  | Sent Date             | Due Date     |
| œ    |            | 66 C  | Normal    | <u>Workflow verification: Create notification of</u><br>absence = | YUE                   | Oct 10, 2003 8:52 PM  |              |
| 0    |            | 66    | Normal    | Test001 =                                                         | <u>admin, admin</u> 🕏 | Mar 19, 2004 9:47 PM  | Mar 26, 2004 |
| 0    | <i>M</i> 1 | 66 (C | Normal    | Employee CARTMAN : Approve notification of<br>absence =           | USCARTMAN             | Nov 17, 2003 7:37 PM  |              |
| 0    | <i>@</i> 1 | 66 C  | Normal    | Notification of absence from 11.10.2003:<br>Revise =              | USCARTMAN             | Feb 19, 2004 11:14 AM |              |
| 0    | Ø 5        | 66 C  | Normal    | Employee CARTMAN : Approve notification of<br>absence =           | USCARTMAN             | Feb 19, 2004 11:16 AM |              |
| 0    | <i>M</i> 1 | 66 (C | Normal    | Notification of absence from 16.10.2003:<br>Revise =              | USCARTMAN             | Feb 24, 2004 10:32 AM |              |
| 0    | <i>@</i> 1 | 66C   | Normal    | Employee CARTMAN : Approve notification<br>of absence =           | USCARTMAN             | Feb 26, 2004 1:38 PM  |              |
|      |            | Δ.    |           | Notification of shoones from 49.03.3004                           | 00000704000           |                       |              |

#### 4.4.4 Change date format

To change the date format, for example, of 'Send Date' column find its definition in 'uwl.standard' configuration and copy it into your custom xml file inside of <DisplayAttributes> node of your custom view:

```
<UWLConfiguration>

<Views>

<View name="DefaultView"....

<DisplayAttributes>

<DisplayAttribute name="createdDate"

type="datetime"

width="" sortable="yes"

format="medium"

referenceBundle="created_date"

hAlign="LEFT" vAlign="BASELINE"/>
```

Changing type from "datetime" to "date" will remove the time portion of the date in the 'Send Date' column.

| Task    | s          |      |              |                                                         |                       |              | Search       |
|---------|------------|------|--------------|---------------------------------------------------------|-----------------------|--------------|--------------|
|         |            |      | $\mathbb{R}$ |                                                         |                       |              |              |
| Nev     | ∧ Task     | Refr | resh Pers    | onalize View                                            |                       |              | -@=          |
|         | N          |      | Priority_    | Subject                                                 | <u>From</u>           | Sent Date    | Due Date     |
| $\odot$ |            | 660  | Normal       | Workflow verification: Create notification of absence = | YUE                   | Oct 10, 2003 |              |
| 0       |            | 66   | Normal       | Test001 =                                               | <u>admin, admin</u> ≅ | Mar 19, 2004 | Mar 26, 2004 |
| 0       | <i>O</i> 1 | 66   | Normal       | Employee CARTMAN : Approve notification of absence      | USCARTMAN             | Nov 17, 2003 |              |
| 0       | <i>O</i> 1 | 66   | Normal       | Notification of absence from 11.10.2003: Revise         | USCARTMAN             | Feb 19, 2004 |              |
| 0       | Ø 5        | 66   | Normal       | Employee CARTMAN : Approve notification of absence      | USCARTMAN             | Feb 19, 2004 |              |
| 0       | <i>@</i> 1 | 660  | Normal       | Notification of absence from 16.10.2003: Revise =       | USCARTMAN             | Feb 24, 2004 |              |
| $\circ$ | <i>M</i> 1 | 660  | Normal       | Employee CARTMAN : Approve notification of              | USCARTMAN             | Feb 26, 2004 |              |

# 4.5 Upload the config file

After the change of the view definition (preferably only delta change included) upload the **myuwlconf.xml** file as described in section 3.7.

Note: System Administrator is asked to delete the existing users personalizations by going to System Administration -> System Configuration -> Universal Worklist Administration. On Universal Worklist Content Configuration select 'Reset view personalization to original view' and click 'Start'. Enter the Personalized View Name and click "Delete Personalized View for All Users' button.

| Universal Worklist Content Configuration                                                                              |                      |                                          |  |  |  |  |  |  |  |  |
|----------------------------------------------------------------------------------------------------|----------------------|------------------------------------------|--|--|--|--|--|--|--|--|
| Personalized views are administered here. Specifying * for view name deletes all personalized views in the configurat |                      |                                          |  |  |  |  |  |  |  |  |
| Personalized View Name                                                                                                | DefaultView          | * removes personalizations for all views |  |  |  |  |  |  |  |  |
| Delete Personalized View 1                                                                                            | for All Users Return |                                          |  |  |  |  |  |  |  |  |
|                                                                                                    |                      |                                          |  |  |  |  |  |  |  |  |

If the view was previousely personalized by the user and the administrator doesn't perform the above step, then the changes to the view will not be visible until the user clicks on 'Personalize View' and then 'Restore View' button.

| 1.2 |  |  |  |
|-----|--|--|--|
|     |  |  |  |
| Î   |  |  |  |

Page

Personalize the following view

#### Tasks

Page View Name:

#### DefaultView

Page View Name Space:

test\_view

Advanced View

Create Copy Restore Viguy

|  |   | _ |   |
|--|---|---|---|
|  | F |   | Ŧ |
|  |   |   | 1 |
|  |   |   |   |

PUBLIC

# **5** Step By Step – Item Launch Configuration

When the user clicks on the task subject, a page opens in which the user can perform task related work. The pages can be rendered by different UI technologies, which include: SAP GUI Transaction, ITS template pages, iViews, WebDynpro applications, or just any URL.

The task type launch information is stored in the UWL configuration. It is created by the following two ways:

1. Registering the SAP system item types with the UWL

The backend system running the Business Workflow already contains item launch information. During step 3.5 of the UWL configuration, the UWL service connects to the backend, reads the complete launch configuration, converts it into the UWL format and stores it as uwl.webflow.<systemalias> configuration entry.

In the SAP system, Business Workflow launch configuration is specified at the task definition or the swFvIsu transaction. (see 10.5) Initially, work items were executed either using the SAP GUI or ITS MiniApps. Later BSP pages were added through "Web Services", and the recent addition of transaction swFvIsu (as of 6.20 SP19) allows also to specify iViews and WebDynpro applications as so-called work item visualization.

Edit done in this transaction should be followed by the item type registration again (see 3.6).

See 4.1 for the inspection of the generated configuration.

- 2. Uploading configuration files in XML format
  - a) Predefined launch configuration from SAP applications (for example: MSS) see 3.7
  - b) Custom launch configuration see 4.2 and following.

#### 5.1 Inspecting Current Item Launch Configuration

Locate the interested Item Type and its associated defaultAction property as follows.

• In the UWL iview upper right corner, choose *Personalize*, a pop-up appears. Toggle the *Display UWL Support Information* to TRUE.

| Personalization - Univers      | al Worklist  |
|--------------------------------|--------------|
|                                |              |
| DISPLAY_PREVIEW<br>④ Yes  〇 No |              |
| DISPLAY_SUPPORT                |              |
| STYLE_NAVIGATION               |              |
| Tab 💌                          | $\mathbb{R}$ |

• Select the item interested

| $\sim$ | <i>w</i> 1 | ×u⊭     | Approve vacation for CAR INIAN / 25.02.2004             | Normai |           | FED 10, 2004 11.10 AM |
|--------|------------|---------|---------------------------------------------------------|--------|-----------|-----------------------|
| 0      | <i>M</i> 1 | 666     | Employee CARTMAN : Approve notification of<br>absence = | Normal | CARTMAN   | Feb 18, 2004 12:43 PM |
| œ      | <i>@</i> 1 | 66<br>6 | Notification of absence from 11.10.2003;<br>Revise =    | Normal | USCARTMAN | Feb 19, 2004 11:14 AM |
| 0      | Ø 5        | 66<br>6 | Employee CARTMAN : Approve notification of<br>absence = | Normal | USCARTMAN | Feb 19, 2004 11:16 AM |

and scroll down for support information and look up value for *Item Type Configuration Name* and *Item Type*.

| Current Item Information                  |  |
|-------------------------------------------|--|
| Item Type Configuration Name: UWI.webflow |  |
| Item Type: uwl.task.webflow.default       |  |
| Item Type assiocated view : DefaultView   |  |
| Internal Item ID: 47                      |  |
| External Item ID: 000000550695            |  |
| App Context: Null                         |  |
| System ID: QWACLNT100                     |  |
| Connector: WebFlowConnector               |  |
| Execution URL:                            |  |

- Then, navigate to System Administration -> System Configuration -> Universal Worklist Administration. Under the section Universal Worklist Content Configuration, choose option Display or remove current configurations and their customizations and click Start.
- Choose the configuration corresponding to the value of *Item Type Configuration Name* and either *Display Content as XML* or *Download XML* to view.
- Locate the interested *Item Type* and its associated *defaultAction* property.

| play the current content configuration as XML.                                                                                                    |  |
|----------------------------------------------------------------------------------------------------|--|
| Select configuration:                                                                                                    |  |
|                                                                                                    |  |
| uwl.webflow (Low)                                                                                                    |  |
| Display Content as XML Download XML Delete Configuration Download DTD                                                                                                    |  |
| <th></th>                                                                                                    |  |
| <longdescriptions></longdescriptions>                                                                                                    |  |
| <description description="View Detail in SAP Gui" language="en"></description>                                                                                                    |  |
|                                                                                                    |  |
| Descriptions>                                                                                                    |  |
| <menutem></menutem>                                                                                                    |  |
|                                                                                                    |  |
|                                                                                                    |  |
| <temtype <="" connector="WebFlowConnector" name="uwl.task.webflow.decision" th=""><td></td></temtype>                                                                                     |  |
| defaultView="Default <u>View" defaultAction="vie</u> wDetail" executionMode="default"/>                                                                                                   |  |
| <itemtype <="" connector="WebFlowConnector" name="uwi.task.webflow.default" th=""><td></td></itemtype>                                                                                    |  |
| defaultView="DefaultView" defaultAction="launchSAPAction" executionMode="default">                                                                                                    |  |
| <actions></actions>                                                                                                    |  |
|                                                                                                    |  |
| <action <br="" handler="SAPTransactionLauncher" name="launchSAPAction" userdecision="no">referenceBundle="launch_sap" returnToDetailViewAllowed="yes" launchInNewWindow="no"&gt;</action> |  |

Note that the launch configuration for Business Workflow items does usually not include items which launch a transaction in SAP GUI for HTML. This launch is delegated to the Business Workflow system (transaction swx1), which determines the transaction to be launched at runtime. These items have the general type *uwl.task.webflow.default*. To customize their launch, a new specific type can be added as described below.

### 5.2 Creating a New Configuration File

Create a new configuration XML for example; myuwlconf.xml with the following outline structure:

```
<?xml version="1.0" encoding="utf-8"?>
<!DOCTYPE UWLConfiguration PUBLIC '-//SAP//UWL1.0//EN'
'uwl_configuration.dtd' [ ]>
<UWLConfiguration>
<ItemTypes>
</ItemTypes>
</Views>
</UWLConfiguration>
```

Note: this file can be at any location on your system.

(Refer to Appendix 10.1 for DTD definition).

It is recommended to follow the steps described in 5.1 "Inspecting Current Item Launch Configuration". With the feature *Display or remove current configurations and their customizations*, find the relevant section of the XML definition from an existing configuration (for example: uwl.webflow) and copy it to the file.

Add all your custom item types and view definitions to this file, as described in the following chapters.

Verify the validity of myuwlconf.xml.

- 1. Download the uwl\_configuration.dtd as follows: See System Administration → System Configuration → Universal Worklist Administration.
- 2. Under the section of Universal Worklist Content Configuration, select Display or remove current configurations and their customizations and click Start.
- 3. Click *Download DTD*. Save the file in the same directory as myuwlconf.xml. View myuwlconf.xml in the Internet Explorer. It shows problems as detailed parsing errors.
- 4. Upload the configuration into the UWL as described in 3.7.

# 5.3 Adding Custom Launch Configuration for iViews

You wrote an iView to execute Business Workflow task TS91100019 and added it to the Portal Content catalog at

pcd://portal\_content/com.sap.pct/every\_user/general/iViews/myDemoIView.

(For information on how to implement such an iView, please see Appendix 10.4. The iView communicates directly with Business Workflow through the Java Connector to retrieve additional information and to send the terminating event once the work is done).

The following steps describe how to configure the UWL to launch this iView for task items of type TS91100019. It is assumed that this type was executed in SAP GUI for HTML, so no item type definition exists in the UWL yet (see previous section).

- **1.** Open your existing configuration XML file, or create a new one as described in 5.2.
- **2.** Add a new item type within the <ItemTypes> tag with a unique type name:

```
<ItemType name="uwl.task.webflow.TS91100019" connector="WebFlowConnector"
defaultView="webflowView">
</ItemType>
```

Note that the item type name defines a type hierarchy. The new type is defined of a sub type of *uwl.task.webflow*.

Sub types inherit the actions of their parent types. In addition, they are included in all list views which refer to their parent type.

**3.** Map the new type to a backend task id (which is the external type) by specifying the item type criteria within the <ItemType>:

```
<ItemTypeCriteria
externalType="TS91100019" connector="WebFlowConnector"/>
```

Do not specify the systemid attribute. It is recommended to keep the configuration independent of a specific system. The system, to which the configuration should apply to, is better specified in the upload page ("Adapt to system"), see 3.7.

Note for SP2: The systemid need to be specified since the "Adapt to system" is only available as of SP3 and higher. It is also required to add the systemid to the type name, e.g. "uwl.task.webflow.G9CCLNT001\_TS91100019"

**4.** Add the launch action to the <ItemType>:

```
<Actions>
<Action name="launchDemoIView" handler="IViewLauncher">
<Properties>
<Property name="iview" value=

"pcd://portal_content/com.sap.pct/every_user/general/iViews/myDemoIView"/>
</Properties>
<Descriptions default="Launch Demo IView">
<ShortDescriptions>
<Descriptions>
</BortDescriptions>
</Descriptions>
</Action>
</Action>
</Action>
```

The launch action requires an IViewLauncher as handler. For details on this or other launch handlers e.g. WebDynpro applications and their properties see the appendix.

The description appears on the action button in the preview or details view and can be internationalized.

**5.** Add the launch action as default action to the item type:

```
<ItemType name="uwl.task.webflow.TS91100019" connector="WebFlowConnector"
defaultView="DefaultView" defaultAction="launchDemoIView">
```

The default action is the action which is launched when the user clicks on the "subject" of the task in the list view.

**6.** Save the myuwlconf.xml and verify the validity in Internet Explorer (see 5.2.3). It should look as follows:

| Address 📴 C:\work\myuwlconf.xml                                                                                                    |              | Go    | Links »  |
|----------------------------------------------------------------------------------------------------|--------------|-------|----------|
|                                                                                                    |              |       | <u>^</u> |
| xml version="1.0" encoding="utf-8" ?                                                                                                    |              |       |          |
| UWLConfiguration (View Source for full doctype)                                                                                                    |              |       |          |
| – <uwlconfiguration></uwlconfiguration>                                                                                                    |              |       |          |
| - <itemtypes></itemtypes>                                                                                                    |              |       |          |
| - <itemtype <br="" connector="WebFlowConnector" name="uwl.task.webflow.TS91100019">defaultView="DefaultView" defaultAction="launchDemoIview" executionMode="defaul<br/><itemtypecriteria connector="WebFlowConnector" externaltype="TS91100019"></itemtypecriteria></itemtype> | t">          |       |          |
| – <actions></actions>                                                                                                    |              |       |          |
| – <action handler="IViewLauncher" name="launchDemoIView" userdecision="no"><br/>– <properties><br/><property <="" name="iview" p=""></property></properties></action>                                                                                                    |              |       |          |
| value="pcd://portal_content/com.sap.pct/every_user/general/iViews/n<br>                                                                                                    | nyDem        | oIVie | ew" />   |
| - <descriptions default="Launch Demo IView"></descriptions>                                                                                                    |              |       |          |
| - <shortdescriptions></shortdescriptions>                                                                                                    |              |       |          |
| <description language="&lt;b">"en" Description=<b>"Launch Demo IView"</b> /&gt;</description>                                                                                                    |              |       |          |
|                                                                                                    |              |       |          |
|                                                                                                    |              |       |          |
|                                                                                                    |              |       |          |
|                                                                                                    |              |       |          |
|                                                                                                    |              |       |          |
|                                                                                                    |              |       |          |
|                                                                                                    |              |       |          |
|                                                                                                    |              |       |          |
|                                                                                                    |              |       |          |
| 4                                                                                                    | 1            |       | - D      |
|                                                                                                    | LI<br>My Com | outer |          |

**7.** Upload the configuration as described in 3.7 "Uploading Configuration Files". Select the system you would like the configuration to apply to.

Note you can also register UWL configuration files programmatically from other Portal components (so that manual upload is not required). Please refer to the appendix 10.3 for details.

**8.** Create a work item for a user, and verify the launch of the iView by clicking on the subject of the item in the UWL.

| Approve Rej            | ect                |          |         |          |             |          |            |            |  |
|------------------------|--------------------|----------|---------|----------|-------------|----------|------------|------------|--|
| Notific. of ab         | sence              | No. 0    | 00000   | 2062     |             |          |            |            |  |
| Name                   | YUE_c              | YUE_demo |         |          |             |          |            |            |  |
| Department             |                    |          |         |          |             |          |            |            |  |
| Personel no.           | Personel no.       |          | 0000000 |          | Cost center |          |            | 3934       |  |
|                        |                    |          |         |          |             |          |            |            |  |
| Absent From<br>(day 1) | Absent<br>(last da |          | Hour    | s absent |             | Vacation | Spec       | cial Leave |  |
| 2004-04-04             | 2004-0             | 4-04     | 0       |          |             | х        |            |            |  |
|                        |                    |          | 0       |          |             | х        |            |            |  |
|                        |                    |          | 0       |          |             | х        |            |            |  |
| Reason                 |                    |          |         |          |             |          |            |            |  |
| Contact at             |                    |          |         |          |             |          |            |            |  |
|                        |                    |          |         |          |             |          |            |            |  |
| Date                   | 2004-02-0          | 4        |         | Date     |             | 1        | 0000-00-00 | )          |  |
|                        | YUE                |          |         | Approver |             |          |            |            |  |

## 5.4 Overriding ITS MiniApp Launch Configuration

Locate the id of the interested task, either from the SAP Business Workflow or from the UWL as described in section 5.1. In this example, you want to trigger an ITS MiniApp instead of triggering an iview as done in the previous section. But steps are similar.

Then, follow the first few steps as listed in 5.3 to work on the <ItemType> of the corresponding task id, and in step 4, change the <Action> section for the task to indicate the MiniApp template, in this case "BWWF WI DECI":

```
<Action name="launchSAPAction" userDecision="no"
handler="SAPMiniAppLauncher" launchInNewWindow="no">
        <Properties>
        <Property name="template" value="BWWF_WI_DECI"/>
        </Properties>
        <Descriptions default="Launch SAP Task">
            <ShortDescriptions>
            <Description Language="en" Description=" Launch SAP Task"/>
            </ShortDescriptions>
            </Descriptions>
        </Descriptions>
        </Descriptions>
```

Finish up with step 6 and 7. Verify the execution of the corresponding item is launching the defined MiniApp template.

## 5.5 EP 5.0 Backward Compatibility: Converting Override XML File

If you have modified uwltaskmapping.xml or override.xml, you should convert the XML as follows and upload in the configuration of each Business Workflow system (example task TS20000193, system QWACLNT100).

| Old                                                                                                    | New                                                                                                    |
|----------------------------------------------------------------------------------------------------|----------------------------------------------------------------------------------------------------|
| <mappings><br/><br/></mappings>                                                                                                    | <pre><!DOCTYPE UWLConfiguration PUBLIC '- //SAP//UWL1.0//EN' 'uwl_configuration.dtd' [ ]>     <uwlconfiguration> <itemtypes> </itemtypes> </uwlconfiguration></pre>                                                                                                    |
| <pre><mapping iview="com.sap.pct.ess.time.ws20 000081" javaiview="" logsys="QWACLNT100" task="TS20000193'" template="" url=""></mapping></pre> | <pre><itemtype <br="" connector="WebFlowConnector" name="uwl.task.webflow.&lt;br&gt;Ts20000193">defaultView="defaultView"<br/>defaultAction="launchIView"<br/><itemtypecriteria<br>connector="WebFlowConnector"<br/>externalType="TS20000193"/&gt;<br/><actions><br/><action <br="" name="launchIView">handler="IViewLauncher"&gt;<br/><properties><br/><properties><br/><property <br="" name="iview">value="com.sap.pct.ess.time.ws20000081"/<br/>&gt;<br/></property></properties><br/></properties></action> </actions></itemtypecriteria<br></itemtype></pre> |
| <mapping <br="" logsys="G9CCLNT001">task="TS20000193" template=""<br/>iview=' ' javaiview="ws20000081"<br/>url=""/&gt;</mapping>               | <pre><itemtype [same="" above,="" as="" cell="" the<br="">only difference:]<br/><property <br="" name="iview">value="pcd:portal_content//ws200<br/>00081"/&gt;</property></itemtype></pre>                                                                                                    |

When uploading the modified configuration into the UWL select QWACLNT100 from the drop-down menu for 'Adapt to System':

| Universal Worklist (   | Content Configuration |
|------------------------|-----------------------|
| Upload content configu | ration                |
| Configuration Name     |                       |
| Override priority      | High                  |
| Adapt to System        | None - Use As Is      |
| XML File               | GWACLNT100 Browse     |
| Upload Return          | 0                     |
|                        |                       |

Note for SP2: For configuration of backward compatibility for SP2 see <a href="http://help.sap.com/saphelp\_ep60sp2/helpdata/en/ff/83fd4d5a644336b13ae54528cfef57/frameset.ht">http://help.sap.com/saphelp\_ep60sp2/helpdata/en/ff/83fd4d5a644336b13ae54528cfef57/frameset.ht</a> <a href="mailto:m">m</u>

(see 10.2 for navigation).

PUBLIC

## 6 Step By Step – Custom Item Attributes

Additional custom attributes of an item can be retrieved at runtime. The source of the attributes can be configured and currently, the supported sources are SAP Business Object Repository (ABAP BOR), Business Workflow container (Webflow Container), User Management Engine (UME).

Definition can be specified in the configuration file. The setup of the source is associated with the item type of the item, and involves mainly the following block:

```
<CustomAttributes>
            <CustomAttributeSource id="..."
                               objectIdHolder="..."
                               objectType="..."
                                     cacheValidity="final">
                   <Attribute name="..." type="..." displayName="..." />
                  <Attribute name="..." type="..." displayName="..." />
            </CustomAttributeSource>
      </CustomAttributes>
ABAP BOR
<CustomAttributeSource id="ABAP_BOR"
                   objectIdHolder="externalObjectId"
                  objectType="FORMABSENC"
                               cacheValidity="final">
      <Attribute name="COSTCENTER" type="string"
                  displayName="Cost Center" />
      <Attribute name="FIRSTDAYOFABSENCE" type="date"</pre>
                  displayName="First day of absence" />
      <Attribute name="LASTDAYOFABSENCE" type="date"
                  displayName="Last day of absence" />
</CustomAttributeSource>
Webflow Container
<CustomAttributeSource id="WEBFLOW_CONTAINER"
                   objectIdHolder="externalId "
                   objectType="WebflowContainer "
                                cacheValidity="final">
      <Attribute name="FIRSTDAYABS" type="date"
                  displayName="WF First day of absence" />
      <Attribute name="LASTDAYABS" type="date"
                  displayName="WF Last day of absence" />
```

The following steps describe how to configure the UWL to include custom attributes for task items of type TS91100019

- Open your existing configuration XML file, or create a new one as described in 5.2.
- Add a new item type within the <ItemTypes> tag with a unique type name:

```
<ItemType name="uwl.task.webflow.TS91100019"
connector="WebFlowConnector" defaultView="webflowView">
</ItemType>
```

• Map the new type to a backend task id (which is the external type) by specifying the item type criteria within the <ItemType>:

```
<ItemTypeCriteria
externalType="TS91100019" connector="WebFlowConnector"/>
```

Do not specify the systemid attribute.

 Depends on the custom attributes source for the <ItemType>, add the definition accordingly within the <CustomAttributes> block:

```
<ItemTypes>
```

```
<ItemType name="uwl.task.webflow.TS91100019"
connector="WebFlowConnector"
......other definitions go here>
<ItemTypeCriteria connector="WebFlowConnector"
externalType="TS91100019" />
```

- Save the xml definition and verify the validity in Internet Explorer .
- Upload the configuration as described in 3.7 "Uploading Configuration Files".
- Create a work item for a user, and verify the display of the custom attributes by clicking the detail screen of the item in the UWL.

## 7 Step By Step – List Views with Custom Attributes

#### 7.1 Prerequisites

Custom Item attributes should be setup as described in the section 6.

#### 7.2 Customization File

Navigate to System Administration  $\rightarrow$  System Configuration  $\rightarrow$  Universal Worklist Administration. Download the configuration that was used for setting up the Custom attributes in section 4.

#### 7.3 Adding List view with Custom Attributes

1. Open your existing configuration XML file

2. Change default view for item type uwl.task.webflow.TS30000016 to myApproval View. This myApprovalView will be defined shortly

```
<ItemType name="uwl.task.webflow.TS30000016" connector="WebFlowConnector"
defaultView="myApprovalView">
```

.....other definitions go here

</ItemType>

3. View you are going to define looks like below. Each section of this view is described in next steps.

```
<View name="myApprovalView" width="98%"

supportedItemTypes="uwl.task.webflow.TS30000016"

columnOrder="attachmentCount, detailIcon, subject, priority,

creatorId, createdDate, FIRSTDAYOFABSENCE,LASTDAYOFABSENCE"

sortby="priority, createdDate"

headerVisible="yes"

tableNavigationFooterVisible="yes"

displayOnlyDefinedAttributes="no">

<Descriptions default="Vacation Approval">

<Descriptions default="Vacation Approval">

<Descriptions default="Vacation Approval">

<Descriptions default="Vacation Approval">

</Descriptions>

</Descriptions>

</Descriptions>
```

```
<DisplayAttributes>
     <DisplayAttribute name="COSTCENTER" type ="string"</pre>
                       width="" sortable="yes" format="medium">
        <Descriptions default="Cost Center">
           <ShortDescriptions>
               <Description Language="en" Description="Cost Center"/>
           </ShortDescriptions>
        </Descriptions>
        </DisplayAttribute>
        <DisplayAttribute name="FIRSTDAYOFABSENCE" type ="date"</pre>
                          width="" sortable="yes" format="medium">
        <Descriptions default="Absence From">
          <ShortDescriptions>
              <Description Language="en" Description="Absence From"/>
          </ShortDescriptions>
        </Descriptions>
        </DisplayAttribute>
              <DisplayAttribute name="LASTDAYOFABSENCE"</pre>
                                 type ="date" width="" sortable="yes"
                                 format="medium">
              <Descriptions default="Absence To">
                <ShortDescriptions>
                 <Description Language="en" Description="Absence To"/>
                </ShortDescriptions>
              </Descriptions>
        </DisplayAttribute>
 </DisplayAttributes>
        <Actions>
              <Action reference="refresh" />
              <Action reference="removeFromNavigation" />
                <Action reference="addToNavigation" />
                <Action reference="personalize" />
        </Actions>
```

</View>

3. Definite myApprovalView like below. Most of the attributes are default.

```
<View name="myApprovalView" width="98%"
    supportedItemTypes="uwl.task.webflow.TS30000016"
    columnOrder="attachmentCount, detailIcon, subject, priority,
    creatorId, createdDate, FIRSTDAYOFABSENCE,LASTDAYOFABSENCE"</pre>
```

```
sortby="priority, createdDate"
headerVisible="yes"
tableNavigationFooterVisible="yes"
displayOnlyDefinedAttributes="no">
```

</View>

4. Specify the supported itemType as uwl.task.webflow.TS30000016 which was used in the section 6 for adding custom attributes

```
<View name="myApprovalView" width="98%"
    supportedItemTypes="uwl.task.webflow.TS30000016"</pre>
```

. . . . . .

5. Add display name for the View

<Descriptions default="Vacation Approval">

<ShortDescriptions>

```
<Description Language="en" Description="Vacation Approvals"/>
</ShortDescriptions>
```

</Descriptions>

6. Since we need to display custom attributes, add these as display attributes for the view

```
<DisplayAttributes>
      <DisplayAttribute name="COSTCENTER" type ="string"</pre>
                         width="" sortable="yes"
                         format="medium">
      <Descriptions default="Cost Center">
        <ShortDescriptions>
          <Description Language="en"
           Description="Cost Center"/>
              </ShortDescriptions>
      </Descriptions>
      </DisplayAttribute>
      <DisplayAttribute name="FIRSTDAYOFABSENCE" type ="date"</pre>
                         width="" sortable="yes"
                         format="medium">
      <Descriptions default="Absence From">
                     <ShortDescriptions>
                   <Description Language="en"
                   Description="Absence From"/>
                    </ShortDescriptions>
      </Descriptions>
      </DisplayAttribute>
      <DisplayAttribute name="LASTDAYOFABSENCE" type ="date"</pre>
                         width="" sortable="yes"
```

```
format="medium">
    <Descriptions default="Absence To">
        <ShortDescriptions>
        <Description Language="en"
        Description="Absence To"/>
        </ShortDescriptions>
        </Descriptions>
        </Descriptions>
        </DisplayAttribute>
        </DisplayAttribute>
        </DisplayAttributes>
7. Add the actions to be displayed in the view
        <Action reference="refresh" />
        <Action reference="refresh" />
        <Action reference="refresh" />
        </Action reference="addToNavigation" />
        <//
    </pre>
```

<Action reference="personalize" />

</Actions>

## 7.4 Upload the configuration file

Refer to section 3.7.

## 7.5 Verify the Custom attributes List View

Go to Universal Worklist page that contains item types of task type **TS30000016**. You should be seeing a link with text that is set up in 7.3 step 5, if items are present. Clicking on the link leads to the Custom view just created.

Alternatively, in the list select any item of type TS30000016. Click on view similar types button. This also leads to the Custom attributes list view.

There are cases that item execution is fairly straightforward operation, such as user decisions. Selecting option for an individual task can easily be done along with the other similar tasks. For example, a user can choose to withdraw from or revise an application, an employer can approve or reject multiple requests at one time.

There are 3 common scenarios for providing options for users to choose and complete the task.

#### 8.1 Generic user decision

- In Business Workflow, user can define a task as a decision task by assigning "DECISION" as the underlying business object type (refer to Appendix 10.5). The task definition allows user to create two or more decision options to complete the task. Refer to the standard generic user decision task 'TS00008267'.
- During runtime, UWL retrieves the available options from the workflow provider and these options are visible in the detail view of the item.
- It is also possible to display these decision options directly in the UWL list and execute the decisions, provided technical data of decision options is known in advance and can be configured in the configuration file, e.g. Revise or Withdraw (a rejected request)
- The main update is the definition under your customized view (<View> section). Below shows a sample to display 2 options as *checkbox* to either *revise a request* (with internal value 1) or *withdraw from a request* (with internal value 2):

```
<DisplayAttributes>
    <DisplayAttribute name="reviseCol" type="checkbox"</pre>
                      width="" actionRef="1" vAlign="TOP"
                      hAlign="CENTER">
       <Descriptions default="">
            <ShortDescriptions>
                  <Description Language="en"
                   Description="Revise"/>
            </ShortDescriptions>
       </Descriptions>
    </DisplayAttribute>
    <DisplayAttribute name="dropCol" type="checkbox" width=""
                      actionRef="2" vAlign="TOP"
                      hAlign="CENTER">
      <Descriptions default="">
            <ShortDescriptions>
                  <Description Language="en"
                   Description="Withdraw"/>
            </ShortDescriptions>
       </Descriptions>
```

#### </DisplayAttribute>

- (Optional): Include custom attributes in the view for each item to assist the decision making process. Refer to figure in Section 2.6 and technical details in Section 7.3.

The following steps describe how to configure the UWL to display decision options from items of the generic user decision type "TS00008267" in your own view "**myRejectedRequestView**"

- Open your existing configuration XML file, or create a new one as described in 5.2.
- Add a new item type within the <ItemTypes> tag with a unique type name:

```
<ItemType name="uwl.task.webflow.decision.TS00008267"
connector="WebFlowConnector" defaultView="myRejectedRequestView">
</ItemType>
```

• Map the new type to a backend task id (which is the external type) by specifying the item type criteria within the <ItemType>:

```
<ItemTypeCriteria
externalType="TS00008267" connector="WebFlowConnector"/>
```

Do not specify the systemid attribute. It is recommended to keep the configuration independent of a specific system. The system, to which the configuration should apply to, is better specified in the upload page ("Adapt to system"), see 3.7.

Note for SP2: The systemid need to be specified since the "Adapt to system" is only available as of SP3 and higher. It is also required to add the systemid to the type name, e.g. "uwl.task.webflow.G9CCLNT001\_TS91100019",

Define view to include the display of the decision options as check boxes
 <Views>

```
<View name="myRejectedRequestView"

width="98%"

supportedItemTypes="uwl.task.webflow.TS00008267"

columnOrder="attachmentCount, detailIcon, subject, priority,

creatorId, createdDate, reviseCol, dropCol"

sortby="priority"

selectionMode="SINGLESELECT"

tableDesign="STANDARD"

visibleRowCount="10"

headerVisible="yes"

tableNavigationFooterVisible="yes"

tableNavigationType="CUSTOMNAV"
```

```
actionRef="">
            <Descriptions default="Rejected Requests">
                        <ShortDescriptions>
                  <Description Language="en"
                   Description="Rejected Requests"/>
                         </ShortDescriptions>
            </Descriptions>
            <DisplayAttributes>
                <DisplayAttribute name="reviseCol" type="checkbox"</pre>
                                   width="" actionRef="1" vAlign="TOP"
                                   hAlign="CENTER">
                   <Descriptions default="">
                         <ShortDescriptions>
                         <Description Language="en" Description="Revise"/>
                         </ShortDescriptions>
                         <LongDescriptions>
                               <Description Language="en"
                               Description="Revise the request"/>
                         </LongDescriptions>
                   </Descriptions>
                </DisplayAttribute>
                <DisplayAttribute name="dropCol" type="checkbox" width=""
                                   actionRef="2" vAlign="TOP"
                                   hAlign="CENTER">
                   <Descriptions default="">
                         <ShortDescriptions>
                         <Description Language="en"
                         Description=" Withdraw"/>
                         </ShortDescriptions>
                         <LongDescriptions>
                              <Description Language="en"
                               Description="Withdraw from the request"/>
                         </LongDescriptions>
                   </Descriptions>
                </DisplayAttribute>
           </DisplayAttributes>
.....other definitions go here
```

<Actions>

<!-- the user decisions are for rendering in the column, not in the tool bar. Option Revise has internal value 1 and option Withdraw

- Save the xml definition and verify the validity in Internet Explorer .
- Upload the configuration as described in 3.7 "Uploading Configuration Files".
- Create a work item of this task for a user, and go to UWL page. A link of the newly defined view '**Rejected Requests'** should be visible. Click on the link and see something like this:

| /ebflc     | ow Tasks (2                                                      | Notifications (19 / 18 Unread) Requests C<br>20) - Vacation Approvals (6) - Rejected Reque | ompleted Tasl |        | npleted Requests      |        |       |
|------------|------------------------------------------------------------------|--------------------------------------------------------------------------------------------|---------------|--------|-----------------------|--------|-------|
|            | Rejected Requests                                                |                                                                                            |               |        |                       |        |       |
| _          | Submit Decisions Refresh Add View To Navigation Personalize View |                                                                                            |               |        |                       |        |       |
|            | N                                                                | Subject                                                                                    | Priority 🗘    | From 👙 | Sent Date 🖨           | Revise | Witho |
| o          | 66                                                               | Notification of absence number 0000002034<br>rejected. What do you want to do?             | Normal        | YUE    | Oct 10, 2003 6:13 PM  |        |       |
| $^{\circ}$ | 66                                                               | Notification of absence number 0000002027<br>rejected. What do you want to do?             | Normal        | USYUE  | Jan 21, 2004 4:01 AM  |        |       |
| $^{\circ}$ | 66                                                               | Notification of absence number 0000001966<br>rejected. What do you want to do?             | Normal        | USYUE  | Feb 18, 2004 11:39 AM |        |       |
| $\circ$    | 66                                                               | Notification of absence number 0000001965<br>rejected. What do you want to do?             | Normal        | YUE    | Feb 25, 2004 7:52 PM  |        |       |

#### 8.2 Terminating events

- Definite terminating events can also be displayed for users to pick as user decision options, e.g. Approve or Reject, and then complete the item. In Business Workflow, there is this section in task definition that user can create terminating event(s).
- This can be specified in the configuration file to enable the options in the view with extra columns (refer to Section 4.4.1 for general concept of adding columns) when the terminating event id is known.
- The main update is the definition under the itemtype for such task and your customized view (<View> section), refer to previous section 8.1. Details in the following table.
- (Optional): Include custom attributes in the view for each item to assist the decision making process. Refer to figure in Section 2.6 and technical details in Section 7.3.

The following steps describe how to configure the UWL to include terminating events *Approved* and *Rejected* as *user decision* and display these 2 options as *checkboxes* in the view for task TS91100019

- Open your existing configuration XML file, or create a new one as described in 5.2.
- Add a new item type within the <ItemTypes> tag with a unique type name:

```
<ItemType name="uwl.task.webflow.TS91100019"
connector="WebFlowConnector" defaultView="myApprovalRejectView_TE">
</ItemType>
```

• Map the new type to a backend task id (which is the external type) by specifying the item type criteria within the <ItemType>:

```
<ItemTypeCriteria
externalType="TS91100019" connector="WebFlowConnector"/>
```

Do not specify the systemid attribute.

 Include the action definition for the <ItemType> with the precise event id as action name, add the definition accordingly within the <Action> block:

```
<ItemTypes>
   <ItemType name="uwl.task.webflow.TS91100019"</pre>
                  connector="WebFlowConnector"
                  .....other definitions go here>
   ...
         <Actions>
           <Action name="approved" userDecision="yes"
                   handler="TerminatingEventHandler">
             <Descriptions default="Approve"/>
           </Action>
            <Action name="rejected" userDecision="yes"
                    handler="TerminatingEventHandler">
             <Descriptions default="Reject"/>
           </Action>
            </Actions>
                  .....other definitions go here>
    </ItemType>
</ItemTypes>
 Define view to include the display of the decision options as check boxes
 <Views>
  <View name=" myApprovalRejectView_TE"
            width="98%"
            supportedItemTypes="uwl.task.webflow.TS91100019"
            columnOrder="attachmentCount, detailIcon, subject, priority,
creatorId, createdDate, rejectCol, approveCol"
            sortby="priority"
            selectionMode="SINGLESELECT"
            tableDesign="STANDARD"
            visibleRowCount="10"
```

```
headerVisible="yes"
```

tableNavigationFooterVisible="yes"

```
tableNavigationType="CUSTOMNAV"
```

actionRef="">

```
<Descriptions default="My Reject Approval_TE">
```

```
<ShortDescriptions>
```

```
<Description Language="en"
```

Description=" My Reject Approval\_TE"/>

</ShortDescriptions>

</Descriptions>

<DisplayAttributes>

<Descriptions default="">

<ShortDescriptions>

<Description Language="en" Description="Reject"/>

</ShortDescriptions>

</Descriptions>

</DisplayAttribute>

<DisplayAttribute name="approveCol" type="checkbox"
 width="" actionRef="approved"
 vAlign="TOP" hAlign="CENTER">

<Descriptions default="">

<ShortDescriptions>

<Description Language="en" Description="Approve"/>

</ShortDescriptions>

</Descriptions>

</DisplayAttribute>

</DisplayAttributes>

.....other definitions go here

<Actions>

<Action name="approved" userDecision="yes" handler="TerminatingEventHandler">

<Descriptions default="Approve"/>

</Action>

<Descriptions default="Reject"/>

</Action>

<!-- the following referenced actions are defined in</pre>

<Action reference="submitUserDecisions" />

uwl.standard -->

- Save the xml definition and verify the validity in Internet Explorer .
- Upload the configuration as described in 3.7 "Uploading Configuration Files".
- Create a work item of this task for a user, and go to UWL page. A link of the newly defined view 'My Reject Approval\_TE' should be visible. Click on the link and view similar to figure in Section 2.6 should be displayed (depends on your configuration, with or without custom attributes)

```
8.3 Work item completion with container update
```

- A special handler in UWL to simply complete the task item and update the webflow container with the specified data in the configuration file under the <ItemType> section defined for the item.
- No particular prerequisite in Business Workflow required.
- The main update is the definition under the itemtype for such task and your customized view (<View> section), refer to previous section 8.1. Details in the following table.

The following steps describe how to configure the UWL to include options *Option1* and *Option2* as *user decision* and display them as *checkboxes* in the view. Each option, implicitly, will update the webflow container accordingly and complete the item of type TS91100019

- Open your existing configuration XML file, or create a new one as described in 5.2.
- Add a new item type within the <ItemTypes> tag with a unique type name:

```
<ItemType name="uwl.task.webflow.TS91100019"
connector="WebFlowConnector" defaultView="webflowView">
</ItemType>
```

• Map the new type to a backend task id (which is the external type) by specifying the item type criteria within the <ItemType>:

```
<ItemTypeCriteria
externalType="TS91100019" connector="WebFlowConnector"/>
```

Do not specify the systemid attribute.

```
<ItemTypes>
  <ItemType name="uwl.task.webflow.TS91100019"</pre>
                 connector="WebFlowConnector"
                 ......other definitions go here>
     <ItemTypeCriteria connector="WebFlowConnector"</pre>
                       externalType="TS91100019" />
     <Actions>
          <Action name="option1" userDecision="yes"
                  handler="UpdatingContainerHandler" >
            <Descriptions default="Option1"/>
           <Properties>
                 <Property name="param1" value="value1"/>
                 <property name="param2" value="value2"/>
                 <Property name="param3" value="value3"/>
           </Properties>
         </Action>
          <Action name="option2" userDecision="yes"</pre>
                  handler="UpdatingContainerHandler" >
            <Descriptions default="Option2"/>
           <Properties>
                  <Property name="param4" value="value4"/>
           </Properties>
         </Action>
     </Actions>
                 .....other definitions go here>
   </ItemType>
```

Specify the action handler for the <ltemType> as 'UpdatingContainerHandler'.

.....

```
</ItemTypes>
```

#### HOW TO CONFIGURE AND CUSTOMIZE THE UNIVERSAL WORKLIST

```
<Views>
  <View name=" myCompleteItemView_CU"
            width="98%"
            supportedItemTypes="uwl.task.webflow.TS91100019"
            columnOrder="attachmentCount, detailIcon, subject, priority,
creatorId, createdDate, option1Col, option2Col"
            sortby="priority"
            selectionMode="SINGLESELECT"
            tableDesign="STANDARD"
            visibleRowCount="10"
            headerVisible="yes"
            tableNavigationFooterVisible="yes"
            tableNavigationType="CUSTOMNAV"
            actionRef="">
            <Descriptions default="My Simple Complete View">
                        <ShortDescriptions>
                  <Description Language="en"
                   Description="My Simple Complete View"/>
                        </ShortDescriptions>
            </Descriptions>
            <DisplayAttributes>
                <DisplayAttribute name="option1Col" type="checkbox"</pre>
                                   width="" actionRef="option1"
                                   vAlign="TOP" hAlign="CENTER">
                   <Descriptions default="">
                        <ShortDescriptions>
                        <Description Language="en" Description="Option1"/>
                        </ShortDescriptions>
                   </Descriptions>
                </DisplayAttribute>
                <DisplayAttribute name="option2Col" type="checkbox"</pre>
                                   width="" actionRef="option2"
                                   vAlign="TOP" hAlign="CENTER">
                   <Descriptions default="">
                        <ShortDescriptions>
                        <Description Language="en" Description="Option2"/>
                        </ShortDescriptions>
                   </Descriptions>
                </DisplayAttribute>
```

```
</DisplayAttributes>
```

.....other definitions go here

<!-- the user decisions are for rendering in the column.
Option Option1 and option Option2 are both to be handled by the
UpdatingContainerHandler -- >

```
<Actions>
```

```
<Action name="option1" userDecision="yes"
           handler="UpdatingContainerHandler" >
     <Descriptions default="Option1"/>
    <Properties>
          <Property name="param1" value="value1"/>
          <Property name="param2" value="value2"/>
          <Property name="param3" value="value3"/>
    </Properties>
        </Action>
   <Action name="option2" userDecision="yes"</pre>
           handler="UpdatingContainerHandler" >
     <Descriptions default="Option2"/>
    <Properties>
          <Property name="param4" value="value4"/>
    </Properties>
</Action>
```

uwl.standard -->

<!-- the following referenced actions are defined in

<Action reference="submitUserDecisions" />

<! – other definition goes here -- >

- Save the xml definition and verify the validity in Internet Explorer .
- Upload the configuration as described in 3.7 "Uploading Configuration Files".
- After completing the item in UWL, verify the webflow container content in the SAP Webflow that it is updated with the specified values.

# 9 Step By Step – Tailored UWL iView

Applications and administrators can provide UWL iView instances, which deliver information to the user, which is tailored to his role. This is achieved by copying SAP shipped Universal Worklist IView to the user's workset in the portal administration and setting the IView properties appropriately.

### 9.1 Prerequisites

As an illustration add the View created and uploaded in section 7, that is "myApprovalView" to portal user's home page and switch off displaying preview and navigations. By doing this user would see only vacation approvals in a separate IView under Home  $\rightarrow$  MyInfo tab.

In order to achieve this you must be having

- myApprovalView already loaded to UWL configuration
- myApprovalView should be working correctly

### 9.2 Creating a new UWL IView

1. Login to portal as administrator. Navigate to *Content Administration*  $\rightarrow$ *Portal Content*. Go all the way to *Portal Content*  $\rightarrow$ *Content Provided by SAP*  $\rightarrow$  *End User Content*  $\rightarrow$ *Standard Portal Users*  $\rightarrow$  *Pages* 

2. Right click and select new Page, enter page name say mypage and other properties, choose appropriate layouts and save the page

3. Expand Portal Content. Go all the way to *Portal Content*  $\rightarrow$ *Content Provided by SAP*  $\rightarrow$  *End User Content*  $\rightarrow$ *Standard Portal Users*  $\rightarrow$  *iViews,* right click on *Universal Worklist* and choose *addIViewtoPage*  $\rightarrow$ *copy* 

4. Save the page

5. In the Page editor, choose the *Universal Worklsit Iview*, click on *Properties*. In the Properties list on the right hand side, scroll down to *Display Preview*, select *false*. Scroll down and enter sap\_uwl\_viewname as "myApprovalView", choose *UWL Navigation Style* as none, Change the title if needed, for example; "My Vacation *Approvals*"

6. Click Save

#### 9.3 Adding UWL IVIew to Portal Users home page

1. Login to portal as administrator. Navigate to *Content Administration* → *Portal Content* 

2. Expand the Portal Content Directory to *Portal Content* →*Portal Users* →*Standard Portal Users* 

3. Right click on "Standard user role" workset and select "Edit". Now Standard Users workset should be visible in the right side. Click on *MyInfo, MyInfo* should now be highlighted.

4. Without closing the workset, expand *Content Provided by*  $SAP \rightarrow End$  *User Content*  $\rightarrow$  *Standard Portal Users*  $\rightarrow$  *Pages,* locate the page created in section 9.2, Right click on the *myPage* and choose *addPagetoRole*  $\rightarrow$  *Copy* 

5. This adds the custom Iview created to the end users worklist

### 9.4 Verify the Custom IView

Log on to the portal as a Portal end user. Navigate to Home  $\rightarrow$  MyInfo.

myPage that is added to the workset should now be visible. Click on *myPage*, only *Vacation Approvals* should be visible now.

#### 9.5 Further tips on layout

Layout of the page for example width etc. can be changed anytime by changing the myPage page under *Portal Content*  $\rightarrow$  *Content* Provided by *SAP*  $\rightarrow$  *End User Content*  $\rightarrow$  *Standard Portal Users*  $\rightarrow$  *Pages.* 

If any of UWL IView properties need changes, it can be changed by editing the properties of IView in the page content of myPage located under expand Content Provided by  $SAP \rightarrow End$  User Content  $\rightarrow$  Standard Portal Users  $\rightarrow$  Pages  $\rightarrow$  MyPage.

# 10 Appendix

### **10.1 Configuration XML Tag Documentation**

To be released.

SAP internal, see (draft to be revised and updated):

http://aiokeh.wdf.sap.corp:1080/SAPIKS/~S~a97d5ef5456643d9bb975eaac94e54fe/KW/IWB\_STRU CT~0DDBBE61E8D04266BAF21D8E8BC95CB4/IWB\_EXTHLP~D269C045994448ADAD27D36C41 54FE74/?LANGUAGE=EN&RELEASE=646&IWB\_INDUSTRY=&IWB\_COUNTRY=&TMP\_IWB\_TAS K=PREVIEW2

### 10.2 UWL Item Launch Configuration / UWL Actions

| Navigation                                                                                                    | Link                                               |
|----------------------------------------------------------------------------------------------------|----------------------------------------------------|
| Navigation from http://help.sap.com:                                                                                                 | http://help.sap.com/saphelp_ep60sp2/helpdata/en    |
| SAP Netweaver → SAP Enterprise Portal                                                                                                | /ff/83fd4d5a644336b13ae54528cfef57/content.ht<br>m |
| Click on the language. Under SAP EP Documentation, choose:                                                                           | _                                                  |
| Administration Guide → Cross Platform →<br>Default Initial Content → Default Portal Content<br>→ Default Iviews → Universal Worklist |                                                    |

#### 10.3 API for Registering UWL XML Configuration

Follow the steps below to register a configuration XML file to UWL from a business package. Note: registration has to be done only once, it should not be done in every request cycle. It is recommender to place the following code example in a static initialization method.

- 1. Verify that xml adheres to the uwl\_configuration.dtd document type definition.
- 2. Reference Universal Worklist service in portalapp.xml.
- 3. Check the sample code snippet. Code snippet for registering:

```
import com.sap.netweaver.bc.uwl.*;
import com.sap.netweaver.bc.uwl.config.*;
import com.sap.netweaver.bc.uwl.admin.IUWLConfigurationManager;
/////Get Hold of UWL Service
static {
    IUWLService uwlService = (IUWLService)
PortalRuntime.getRuntimeResources().getService(IUWLService.ALIAS_KEY);
    IUSer user = request.getUser();
    userContext = new UWLContext();
    userContext.setUser(user);
    ////create a UWL session
    uwlService.beginSession(userContext, 10);
```

```
IUWLConfigurationManager cm =
uwlService.getConfigurationManager(userContext);
       String fileName=" ;///fileName should contain the full path to
the xml configuration file
       String configurationName=;//Fill the Configuration name
       File file = new File(fileName);
       try {
             /// check if previously registration was done
               if(false==
cm.getConfigAdmin(userContext).isConfigurationRegistered(configurationN
ame)){
cm.getConfigAdmin(userContext).registerConfigurationFromXml(userContext
, configurationName, new
       FileInputStream(file),ConfigurationRoot.IConfigurationOwner.CUS
TOMER);
        } catch (Exception e) {
             //log the exception or handle the error accordingly
       }
       uwlService.endSession(userContext);
```

## 10.4 Implementing Custom iViews for Business Workflow Item Execution

Suppose a Business Workflow is defined in a webflow system. The logic to trigger the execution of the workflow and communicating the result back to the user can be implemented as an iView. The UI of the iView should display the information relevant to the work item, created by the workflow, as well as UI elements (such as buttons) to allow the user to create an event, which will be handled in the onAction(Event *EventName*) event handler of the iView implementation code. Once such an iView is created, the task id of that workflow can be mapped to the iView (see 5.3).

The sample iView below is created for the approval vacation workflow, defined with 2 terminating events: approved and rejected. The UI displays a form with the data about the requested vacation requested and 2 buttons triggering terminating events set for the workflow (see the UI in 5.3.8). To display the form data the demo iView has to do the following:

- receive the current work item id from uwl (method createFormBean() below)
- call FM SAP\_WAPI\_READ\_CONTAINER to get the work item context (method createForm() below)
  - in table simple\_container there's an entry \_WI\_OBJECT\_ID containing the object's POR
  - o take the key out of the POR (structure is SWOTOBJID as defined in DDIC)
- call FM ZFORMABSENC\_READ to fetch the object's data. Use the object key as formnumber. The object's data are stored in DemoFormBean (method createForm() below)
- render form data and approve / reject buttons

After the user clicks on "Approve" or "Reject" button the onAction(Event) method of iVlew implementation is called (below). That method determines what button was clicked, so that the correct event is communicated to the webflow system. The FM **SAP\_WAPI\_CREATE\_EVENT** is called to complete the work item (method createEvent() below).

```
public class DemoIview extends PageProcessorComponent {
    public DynPage getPage() {
       return new DemoPage();
    }
    public class DemoPage extends JSPDynPage {
......
        private void createForm() {
            IFunctionTemplate m_read_container =
repository.getFunctionTemplate("SAP_WAPI_READ_CONTAINER");
            JCO.Function function = new JCO.Function(m_read_container);
            JCO.ParameterList importList =
function.getImportParameterList();
            importList.setValue(workitemID, "WORKITEM_ID");
             // call the function module
             client.execute(function);
            // get the formID;
             JCO.Table cnt =
function.getTableParameterList().getTable("SIMPLE_CONTAINER");
             String formNumber = "";
             for (int i =0; i < cnt.getNumRows(); i++) {</pre>
                  cnt.setRow(i);
                  if(cnt.getString("ELEMENT").equals("_WI_OBJECT_ID"))
                        String formNumber = cnt.getString("VALUE");
             }
            // get the form data
            IFunctionTemplate m_read_form =
repository.getFunctionTemplate("ZFORMABSENC_READ");
            importList = function.getImportParameterList();
            importList.setValue(formNumber, "FORMNUMBER");
            client.execute(function);
            // get the result
            outputList = function.getExportParameterList();
            // populate the FormBean with the form data and display the
data with the buttons, triggering the terminating events (approved and
rejected)
```

```
}
      private void onAction(Event myName) throws PageException {
          String event = myName.getComponentName();
          createEvent(event);
      }
      private void createEvent(String event) {
            .....
          IFunctionTemplate m_create_event=
repository.getFunctionTemplate("SAP_WAPI_CREATE_EVENT");
          JCO.Function function = new JCO.Function(m_create_event);
          JCO.ParameterList importList =
function.getImportParameterList();
          importList.setValue("FORMABSENC", "OBJECT_TYPE");
          importList.setValue(formNumber, "OBJECT_KEY");
          importList.setValue(event, "EVENT");
          importList.setValue("X", "COMMIT_WORK");
           // call the function module
           client.execute(function);
            .....
           // check for errors and display the result
      }
      private void createFormBean() {
            String system = request.getParameter("logsys");
            String workitemID = request.getParameter("wi_id");
            String destination = request.getParameter("destination");
            String formnumber = request.getParameter("formnumber");
            bean = new DemoFormBean(destination, system, workitemID,
      formnumber);
      }
}
```

## 10.5 Item visualization types in Business Workflow

A workflow definition is normally made up of a series of tasks. In Business Workflow, when dialog with a user is required to execute a task, this type of task is called the 'dialog work item'. In general, a task is defined with a business object type and its associated method and this determines the visualization type that the user will see when executing the work item. (Business object type is defined with the Business Object Builder in the system and a full directory of the object types can be found in the Business Object Directory).

There are mainly 5 types:

- Standard business object ABAP form

#### HOW TO CONFIGURE AND CUSTOMIZE THE UNIVERSAL WORKLIST

- o Vacation request/approval form, user decision, ...
- Eg. Type:"FORMABSENC"; Method:"CREATE"/"APPROVE"
- Eg. Type: "DECISION"; Method: "PROCESS" (check out the standard task "TS00008267")
- External Service
  - Type:"EXTSRV"; Method:"PROCESS"
- Web Service
  - Type:"WEBSERVICE"; Method:"PROCESSDIALOG"
- Web Form
  - o Type:"FORM"; Method:"HTMLPROCESS"
  - A Web-enabled SAP transaction ("Web transaction") is called using the Internet Transaction Server (ITS)
- Business object associated with BSP blueprint
  - o Business Partner, Product, Material
    - A business server page (BSP) will be called and displayed in the browser by the Web Application Server (WAS)
    - Eg. Business Partner → Type: "BUS1006"; Method: "CREATE/CHANGE/DISPLAY" Product → Type: "BUS1178"; Method: "CREATE/CHANGE/DISPLAY"

In addition to the specification done during task definition, transaction **SWFVISU** is introduced (as of 6.20 sp19) to support a few more visualization types with corresponding parameters, particularly for portal:

- Portal component
  - Eg. Parameter (required): "NAME"; Value: "<full path of the portal component>"
- Portal IView
  - Eg. Parameter (required): "ID"; Value: "<full path of the iview>"
  - Business object associated with BSP blueprint
    - Eg. Parameter (optional): "CRM\_OTYPE"; Value: "PRODUCT"
    - o Eg. Parameter (optional): "CRM\_METHOD"; Value: "DEFAULT"
    - (The 2 parameters are optional, but "CRM\_METHOD" is expected together with the existence of "CRM\_OTYPE")
- WebDynpro application
  - o Eg. Parameter (required): "APPLICATION"; Value: "WebDynproConsole"
  - o Eg. Parameter (required): "PACKAGE"; Value: "sap.com/tc~wd~tools"

More information about this transaction can be found at the webflow documentation in: <a href="http://help.sap.com/saphelp\_nw04/helpdata/en/a5/172437130e0d09e1000009b38f839/frameset.htm">http://help.sap.com/saphelp\_nw04/helpdata/en/a5/172437130e0d09e1000009b38f839/frameset.htm</a>

Navigation from http://help.sap.com/nw4:

Click on the language. Under SAP Library, choose:

SAP NetWeaver  $\rightarrow$  Application Platform  $\rightarrow$  Business Services  $\rightarrow$  SAP Business Workflow  $\rightarrow$  Select Reference Documentation  $\rightarrow$  Workflow System Administration  $\rightarrow$  Parameters for Work Item Visualization in the UWL

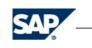

HOW TO CONFIGURE AND CUSTOMIZE THE UNIVERSAL WORKLIST

PUBLIC

www.sap.com/netweaver